**BECKHOFF** New Automation Technology

# Funktionsbeschreibung | DE TF5200 | TwinCAT 3 CNC

# Online Werkzeugkompensation

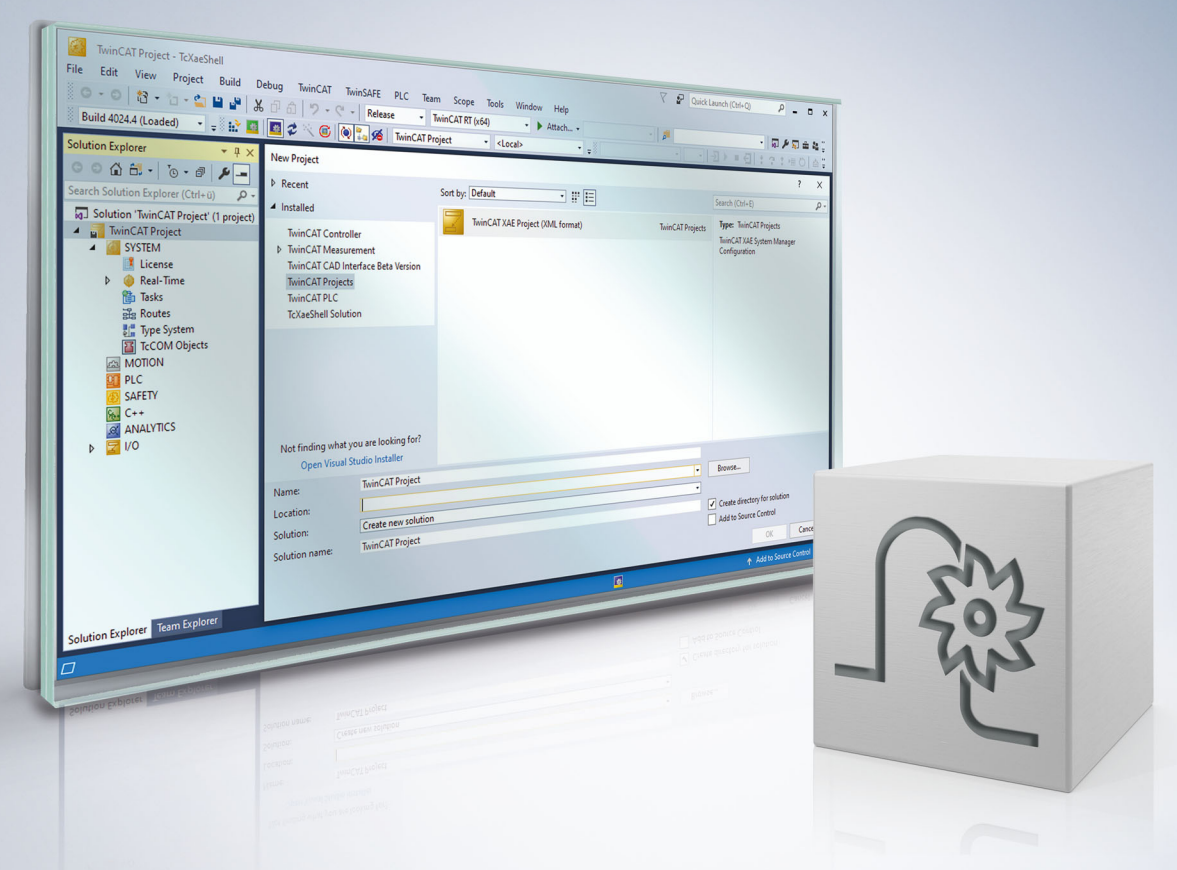

# **Hinweise zur Dokumentation**

<span id="page-2-0"></span>Diese Beschreibung wendet sich ausschließlich an ausgebildetes Fachpersonal der Steuerungs- und Automatisierungstechnik, das mit den geltenden nationalen Normen vertraut ist.

Zur Installation und Inbetriebnahme der Komponenten ist die Beachtung der Dokumentation und der nachfolgenden Hinweise und Erklärungen unbedingt notwendig.

Das Fachpersonal ist verpflichtet, für jede Installation und Inbetriebnahme die zu dem betreffenden Zeitpunkt veröffentliche Dokumentation zu verwenden.

Das Fachpersonal hat sicherzustellen, dass die Anwendung bzw. der Einsatz der beschriebenen Produkte alle Sicherheitsanforderungen, einschließlich sämtlicher anwendbaren Gesetze, Vorschriften, Bestimmungen und Normen erfüllt.

#### **Disclaimer**

Diese Dokumentation wurde sorgfältig erstellt. Die beschriebenen Produkte werden jedoch ständig weiter entwickelt.

Wir behalten uns das Recht vor, die Dokumentation jederzeit und ohne Ankündigung zu überarbeiten und zu ändern.

Aus den Angaben, Abbildungen und Beschreibungen in dieser Dokumentation können keine Ansprüche auf Änderung bereits gelieferter Produkte geltend gemacht werden.

#### **Marken**

Beckhoff®, TwinCAT®, TwinCAT/BSD®, TC/BSD®, EtherCAT®, EtherCAT G®, EtherCAT G10®, EtherCAT P®, Safety over EtherCAT®, TwinSAFE®, XFC®, XTS® und XPlanar® sind eingetragene und lizenzierte Marken der Beckhoff Automation GmbH.

Die Verwendung anderer in dieser Dokumentation enthaltenen Marken oder Kennzeichen durch Dritte kann zu einer Verletzung von Rechten der Inhaber der entsprechenden Bezeichnungen führen.

#### **Patente**

Die EtherCAT-Technologie ist patentrechtlich geschützt, insbesondere durch folgende Anmeldungen und Patente:

EP1590927, EP1789857, EP1456722, EP2137893, DE102015105702 mit den entsprechenden Anmeldungen und Eintragungen in verschiedenen anderen Ländern.

### **EtherCAT**

EtherCAT® ist eine eingetragene Marke und patentierte Technologie lizenziert durch die Beckhoff Automation GmbH, Deutschland

#### **Copyright**

© Beckhoff Automation GmbH & Co. KG, Deutschland.

Weitergabe sowie Vervielfältigung dieses Dokuments, Verwertung und Mitteilung seines Inhalts sind verboten, soweit nicht ausdrücklich gestattet.

Zuwiderhandlungen verpflichten zu Schadenersatz. Alle Rechte für den Fall der Patent-, Gebrauchsmusteroder Geschmacksmustereintragung vorbehalten.

## **BECKHOFF**

## **Allgemeine- und Sicherheitshinweise**

#### <span id="page-4-0"></span>**Verwendete Symbole und ihre Bedeutung**

In der vorliegenden Dokumentation werden die folgenden Symbole mit nebenstehendem Sicherheitshinweis und Text verwendet. Die (Sicherheits-) Hinweise sind aufmerksam zu lesen und unbedingt zu befolgen!

#### **Symbole im Erklärtext**

- 1. Gibt eine Aktion an.
- $\Rightarrow$  Gibt eine Handlungsanweisung an.

#### **GEFAHR**

#### **Akute Verletzungsgefahr!**

Wenn der Sicherheitshinweis neben diesem Symbol nicht beachtet wird, besteht unmittelbare Gefahr für Leben und Gesundheit von Personen!

 **VORSICHT**

#### **Schädigung von Personen und Maschinen!**

Wenn der Sicherheitshinweis neben diesem Symbol nicht beachtet wird, können Personen und Maschinen geschädigt werden!

#### *HINWEIS*

#### **Einschränkung oder Fehler**

Dieses Symbol beschreibt Einschränkungen oder warnt vor Fehlern.

#### **Tipps und weitere Hinweise**

Dieses Symbol kennzeichnet Informationen, die zum grundsätzlichen Verständnis beitragen oder zusätzliche Hinweise geben.

#### **Allgemeines Beispiel**

Beispiel zu einem erklärten Sachverhalt.

#### **NC-Programmierbeispiel**

Programmierbeispiel (komplettes NC-Programm oder Programmsequenz) der beschriebenen Funktionalität bzw. des entsprechenden NC-Befehls.

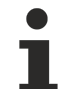

#### **Spezifischer Versionshinweis**

Optionale, ggf. auch eingeschränkte Funktionalität. Die Verfügbarkeit dieser Funktionalität ist von der Konfiguration und dem Versionsumfang abhängig.

# Inhaltsverzeichnis

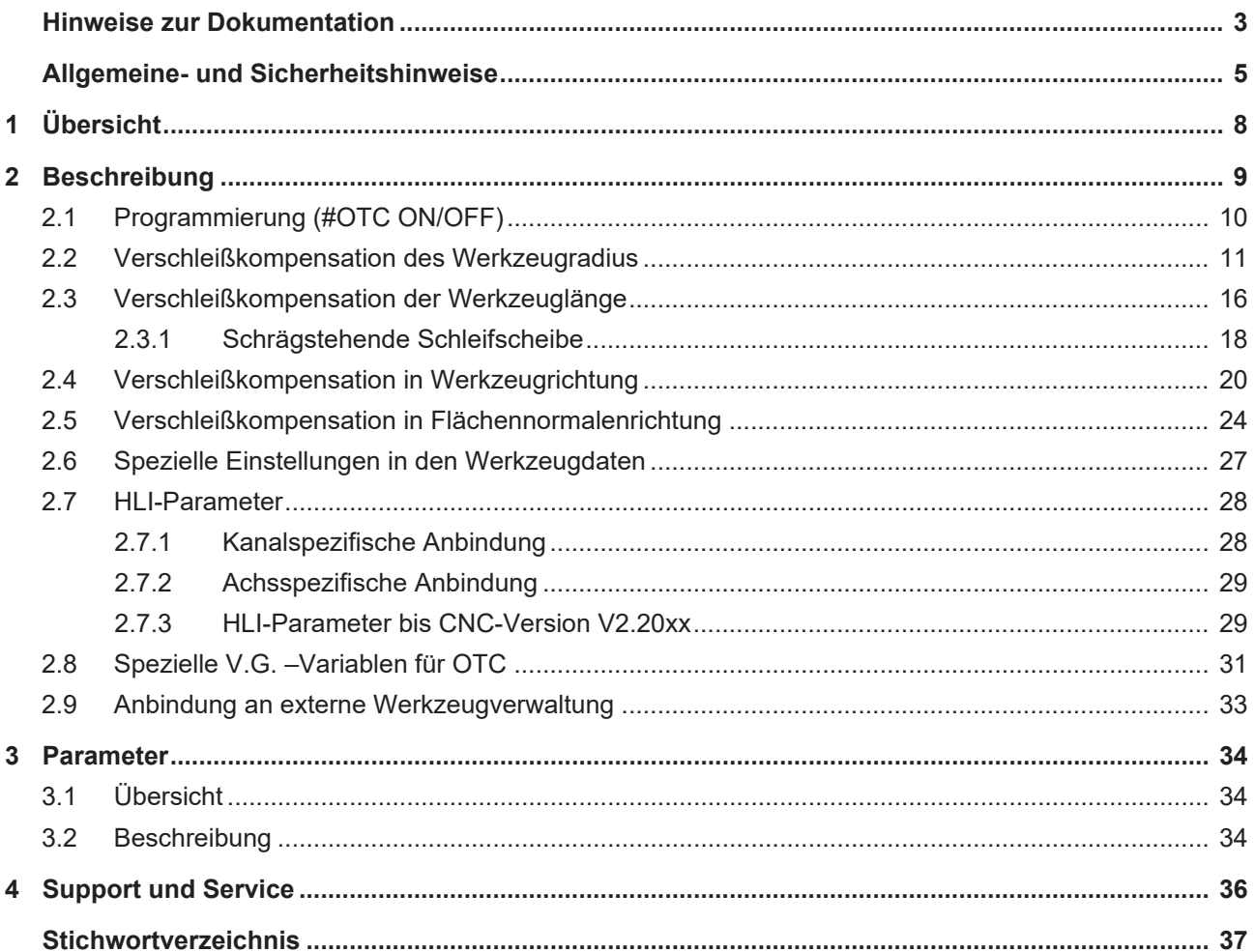

# Abbildungsverzeichnis

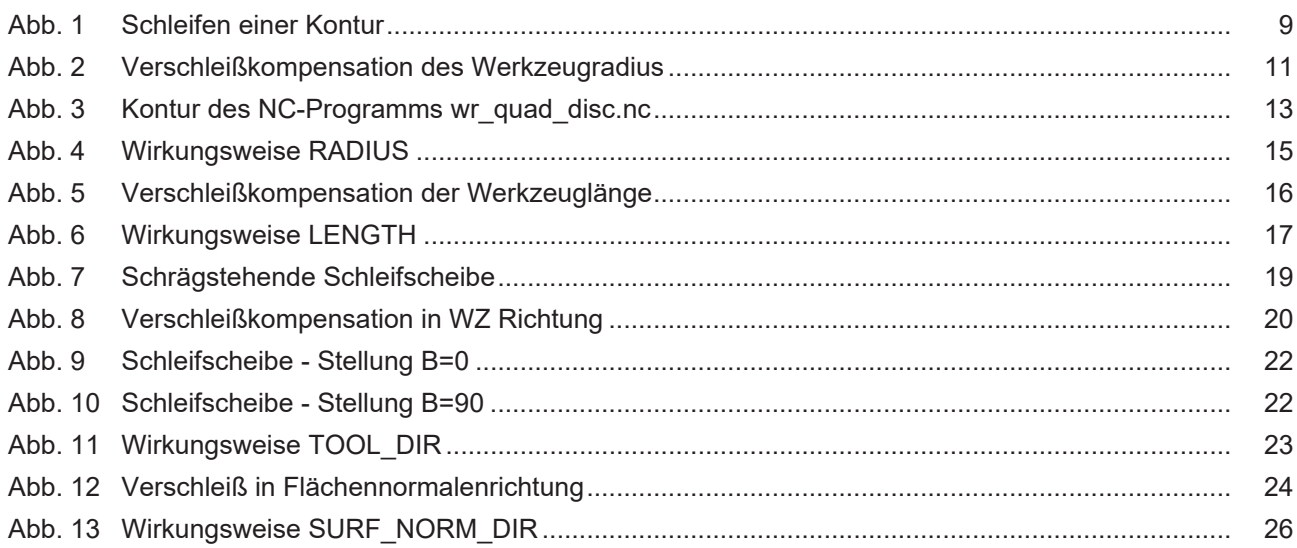

# <span id="page-7-0"></span>**1 Übersicht**

#### **Aufgabe**

Bei bestimmten Verfahren, wie zum Beispiel dem Schleifen, ist es erforderlich, dass permanent der Werkzeugdurchmesser oder die Werkzeuglänge entsprechend dem Verschleiß des Werkzeuges korrigiert werden.

Die Verschleißkompensation ist dabei vom zurückgelegten Weg abhängig.

#### **Eigenschaften**

Die Verschleißkompensation kann nur mit dem Werkzeugtyp 2 (Schleifwerkzeug) aktiviert werden. Wird ein anderer Werkzeugtyp verwendet, so wird die Fehlermeldung P-ERR-21391 ausgegeben.

Die Verschleißkompensation kann in 4 Betriebsarten und jeweils 3 unterschiedlichen Modi betrieben werden.

#### **Parametrierung**

Die Verschleißkompensation wird aus dem NC-Programm aktiviert und deaktiviert. Die Parametrierung der Verschleißkonstante ist sowohl aus dem NC-Programm als auch über voreingestellte Parameter in der Werkzeugliste P-TOOL-00030 möglich. Die Beschreibung weiterer Parameter in diesem Zusammenhang findet sich im Kapitel [Parameter \[](#page-33-0)[}](#page-33-0) [34\]](#page-33-0).

#### **Programmierung**

Für die Programmierung der Online-Werkzeugkorrektur im NC-Programm steht nachfolgender NC-Befehl zur Verfügung. Die Parametrierung kann vorab oder zusammen mit **#OTC ON** erfolgen.

Für weitere Details des o.g. Befehls siehe Kapitel [Programmierung \(#OTC ON/OFF\) \[](#page-9-0) $\blacktriangleright$  [10\]](#page-9-0).

#### *Obligatorischer Hinweis zu Verweisen auf andere Dokumente*

Zwecks Übersichtlichkeit wird eine verkürzte Darstellung der Verweise (Links) auf andere Dokumente bzw. Parameter gewählt, z.B. [PROG] für Programmieranleitung oder P-AXIS-00001 für einen Achsparameter.

Technisch bedingt funktionieren diese Verweise nur in der Online-Hilfe (HTML5, CHM), allerdings nicht in PDF-Dateien, da PDF keine dokumentenübergreifenden Verlinkungen unterstützt.

# <span id="page-8-0"></span>**2 Beschreibung**

#### **Aufgabe**

Bei bestimmtem Verfahren, wie zum Beispiel dem Schleifen, ist es erforderlich, dass permanent der Werkzeugdurchmesser oder die Werkzeuglänge entsprechend dem Verschleiß des Werkzeuges korrigiert werden.

Die Verschleißkompensation ist vom zurückgelegten Weg abhängig. Zusätzlich kann die Zustellung auch durch die PLC beeinflusst werden.

Die Verschleißkompensation wird aus dem NC-Programm aktiviert und deaktiviert. Die Parametrierung der Verschleißkonstante ist sowohl aus dem NC-Programm als auch über voreingestellte Parameter in der Werkzeugliste P-TOOL-00030 möglich.

Eilgangssätze sind verschleißfrei!

Es wird vorausgesetzt, dass die gesamte Breite der Mantelfläche einer Schleifscheibe im Eingriff ist.

<span id="page-8-1"></span>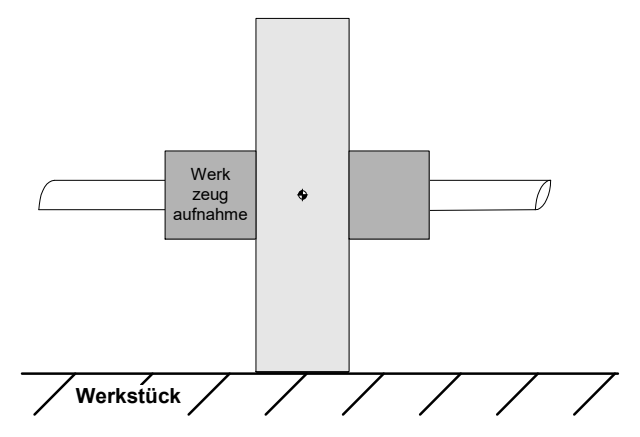

Abb. 1: Schleifen einer Kontur

#### **Werkzeugtyp**

Die Verschleißkompensation kann nur mit dem Werkzeugtyp 2 (Schleifwerkzeug) aktiviert werden. Wird ein anderer Werkzeugtyp verwendet, so wird die Fehlermeldung P-ERR-21391 ausgegeben.

#### **Betriebsarten**

Die Online-Verschleißkompensation kann in 4 Betriebsarten und jeweils 3 unterschiedlichen Modi betrieben werden.

- 1. Radiuskompensation (nur in Verbindung mit aktiver WRK) zur Bearbeitung von Konturen in der Ebene (2.5 D)
- 2. Längenkompensation z. Bearbeitung v. Oberflächen (Planschleifen, 2.5 D)
- 3. Kompensation in Werkzeugrichtung für beliebige Orientierung (5-Achs)
- 4. Kompensation in Richtung der Flächennormalen (5-Achs)

#### **Modi**

- 1. Kontinuierlich (abhängig vom zurückgelegten Weg
- 2. Diskret (diskrete Verschleißkorrekturen über die PLC)
- 3. Automatisch, Addition von diskret und kontinuierlich

Diskrete additive Verschleißwerte, die über die PLC beauftragt werden, werden über mehrere Takte ausgefahren.

### <span id="page-9-0"></span>**2.1 Programmierung (#OTC ON/OFF)**

Für die Programmierung der Online-Werkzeugkorrektur im NC-Programm steht nachfolgender NC-Befehl zur Verfügung. Die Parametrierung kann vorab oder zusammen mit #OTC ON erfolgen:

**#OTC ON** | **OFF** [ **[ RADIUS** | **LENGTH** | **TOOL\_DIR** | **SURF\_NORM\_DIR DISC** | **CONT** | **AUTO WEAR\_CONST**=.. | **WEAR\_CONST\_TOOL ACC\_WEIGHT**=.. **]** ]

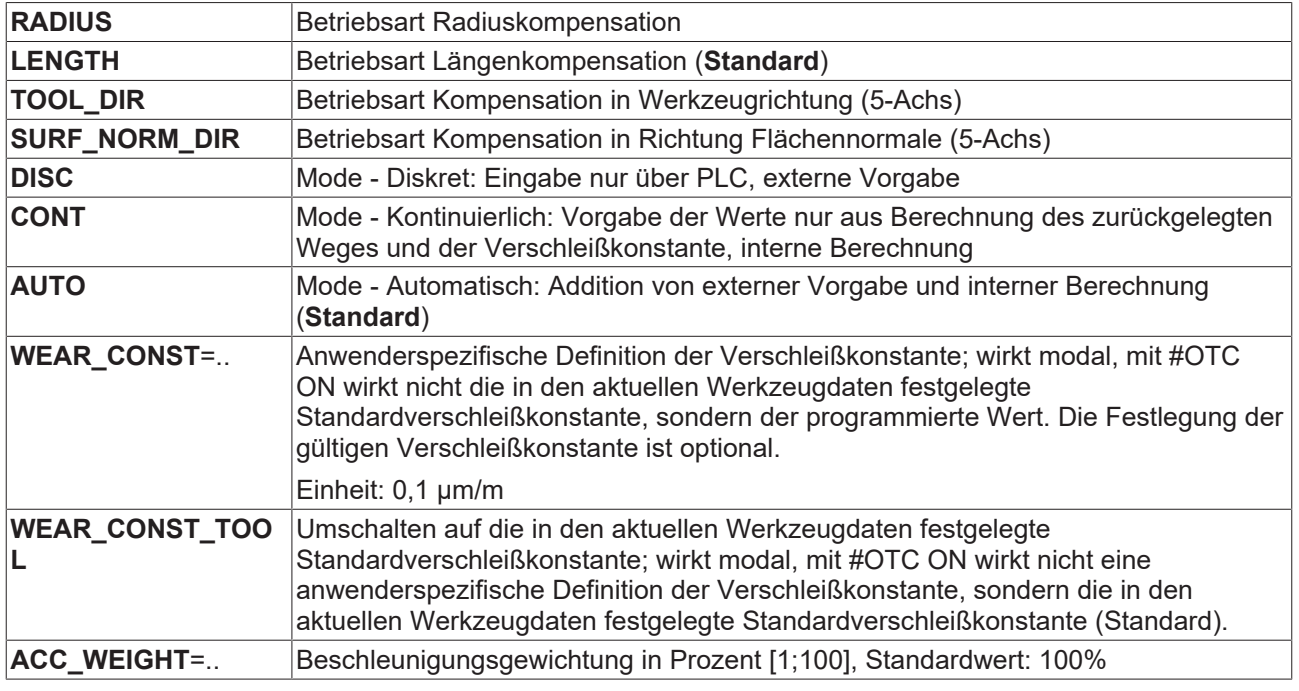

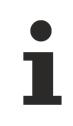

Mit Abwahl der OTC durch #OTC OFF wird der aufgetretene Verschleiß (diskret und/oder kontinuierlich) in das aktuelle Werkzeug eingerechnet.

### <span id="page-10-0"></span>**2.2 Verschleißkompensation des Werkzeugradius**

#### **Schleifen einer Kontur**

Die Verschleißkompensation des Werkzeugradius (Radiuskompensation) ist vorzugsweise dann zu verwenden, wenn eine Kontur mit gleichzeitiger Werkzeugradiuskorrektur geschliffen werden soll.

Der Verschleiß der Schleifscheibe kann in Richtung des Scheibenradius kontinuierlich oder diskret kompensiert werden.

In der Betriebsart Radiuskompensation wird der Verschleiß nur bei aktiver Werkzeugradiuskompensation (WRK) berücksichtigt.

In nachfolgender Abbildung wird der Verschleiß des Werkzeugradius veranschaulicht.

<span id="page-10-1"></span>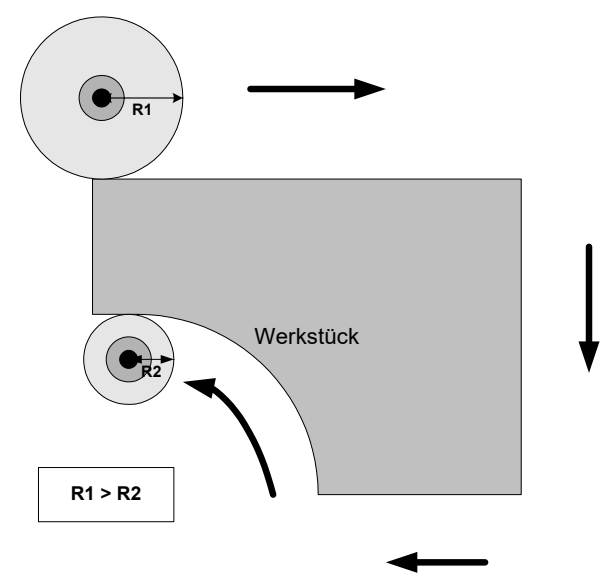

Abb. 2: Verschleißkompensation des Werkzeugradius

Die Anfahrbewegung zur äquidistanten Bahn nach Anwahl der WRK (G41/G42) wird als verschleißfrei betrachtet.

Die Bewegung nach Abwahl der WRK (G40) ist ebenfalls verschleißfrei.

#### **Allgemeines #OTC Programmierbeispiel**

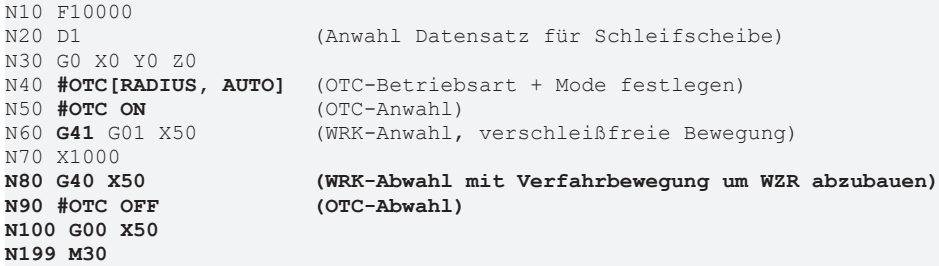

#### **OTC mit diskreter Zustellung**

```
%wr_quad_disc.nc
N20 G17G90
N22 D1 G25              ( Linearer Übergangssatz)
N40 G1 X0Y0Z0 F600
N50 #OTC ON[RADIUS DISC]
N55 G42
N60 G1 X2
N70 G1 X102<br>N80 G26 Y100
                        (Zirkularer Übergangssatz)
N90 X2
N95 Y0
N100 G40 G1 X0
N110 #OTC OFF
```
N99999 M30

#### **Legende:**

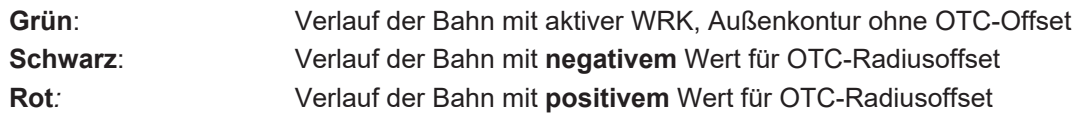

<span id="page-12-0"></span>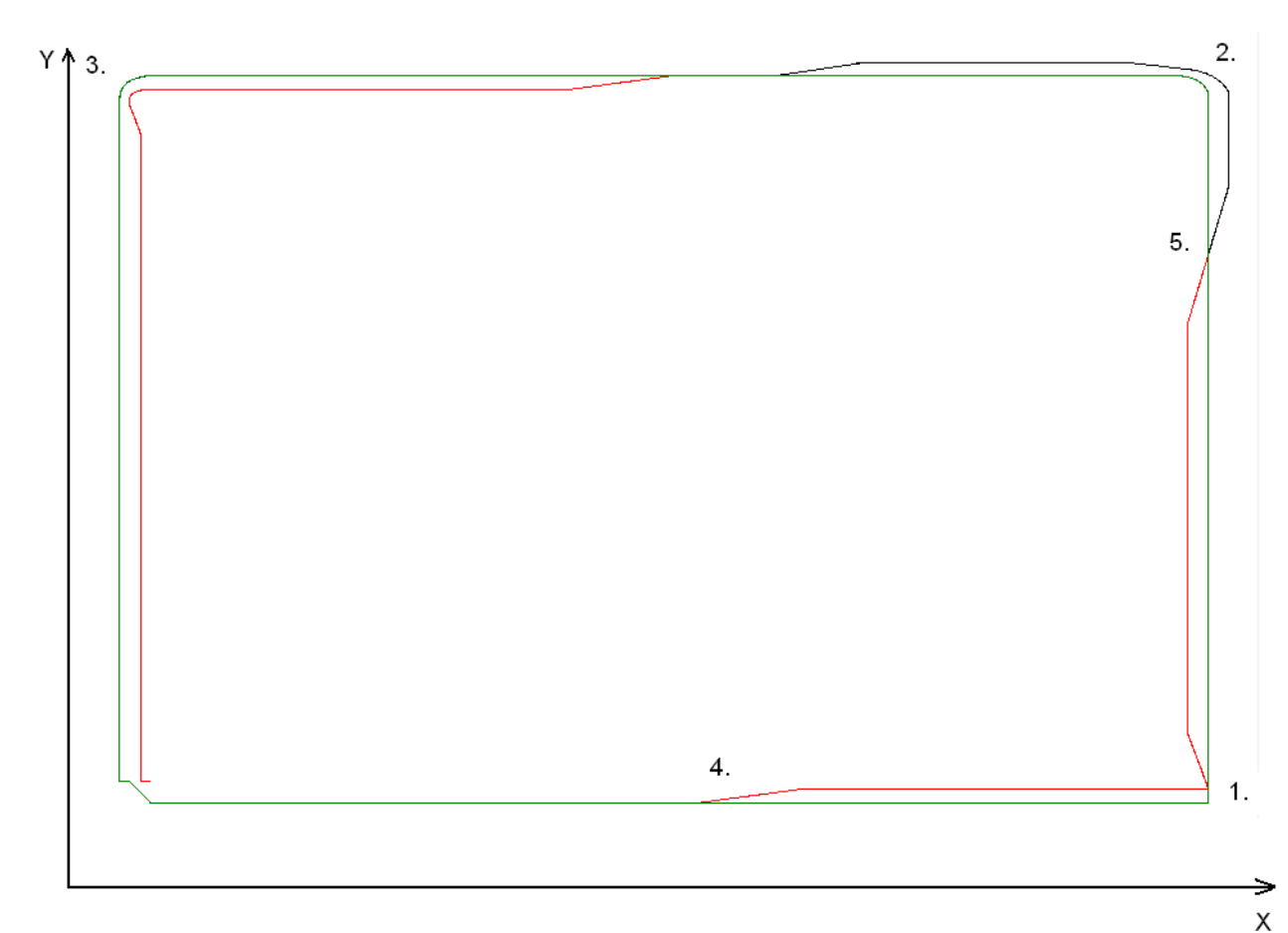

Abb. 3: Kontur des NC-Programms wr\_quad\_disc.nc

#### **Erklärungen zur obigen Abbildung (der diskret beauftragte Versatz beträgt 2mm)**

- 1. In dieser Ecke der Kontur ist G25 aktiv. An dieser Stelle ist der Konturverlauf nicht stetig. Der vorgegebene OTC-Offset wird über mehrere Takte auf eine andere Achse beaufschlagt.
- 2. Die WRK fügt wegen G26 einen Übergangskreisbogen ein, allerdings ist der OTC Versatz so groß, dass der Aufbau des Versatzes der stetigen Konturveränderung nicht hinterher kommt.
- 3. OTC-Offset läuft erheblich nach.
- 4. Aufbau des OTC-Offsets
- 5. Abbau des positiven OTC-Offsets und Aufbau des negativen OTC-Offsets

Die Beeinflussung des Werkzeugradius erfolgt über die SPS.

Voraussetzung: Die Control Unit OTCRadiusOffset ist aktiv, dann kann der OTC Radiusoffset entsprechend der verwendeten Version belegt werden. Dieser Wert wird dann in jedem Takt senkrecht zur programmierten Kontur beaufschlagt.

#### **SPS-Beispielcode**

```
(* Aktivieren der Control Unit der OTC für ersten Kanal *)
qpCh[0]^{\wedge}.bahn_mc_control.otc_radius_offset.enable_w := TRUE;
(* write radius offset in the first channel *)
gpCh[0]^.bahn_mc_control.otc_radius_offset.command_w := OTC_Offset;
```
#### **SPS-Beispielcode für CNC Version bis V2.11.20cxx:**

#### Mit channel  $idx = [1.. HLI SYS CHNMAX]$

```
(* Aktivieren der Control Unit der OTC für ersten Kanal *)
pMC[1]^.addr^.MCControlBahn_Data.MCControlSGN32Unit_OTCRadiusOffset.X_Enable := TRUE;
(* write radius offset in the first channel *)
```

```
pMC[1]^.addr^.MCControlBahn_Data.MCControlSGN32Unit_OTCRadiusOffset.D Command := OTC Offset;
```
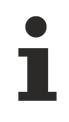

Ein stetiger Konturverlauf ist empfehlenswert, da bei einem Orientierungswechsel der beauftragte Verschleiß nicht schlagartig auf die Achse beaufschlagt wird, sondern über mehrere Takte verteilt wird.

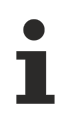

Bei der Anwahl ist ein Vertauschen der Befehle G41/G42 und #OTC ON möglich. Bei der Abwahl muss zwingend die Sequenz G40 vor #OTC OFF eingehalten werden. Mit den WRK Modi G138/ G139 ist eine Verfahrbewegung zwischen den beiden Befehlen **zwingend** erforderlich. Wenn der Fehler 90050 ausgegeben wird, dann ist bei der Abwahl mit G138/G139 die Verfahrbewegung nicht vorhanden.

### **BECKHOFF**

<span id="page-14-0"></span>Hier wird die Wirkungsweise des Typs RADIUS anhand der G17 Ebene veranschaulicht:

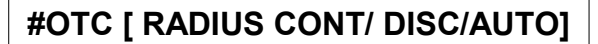

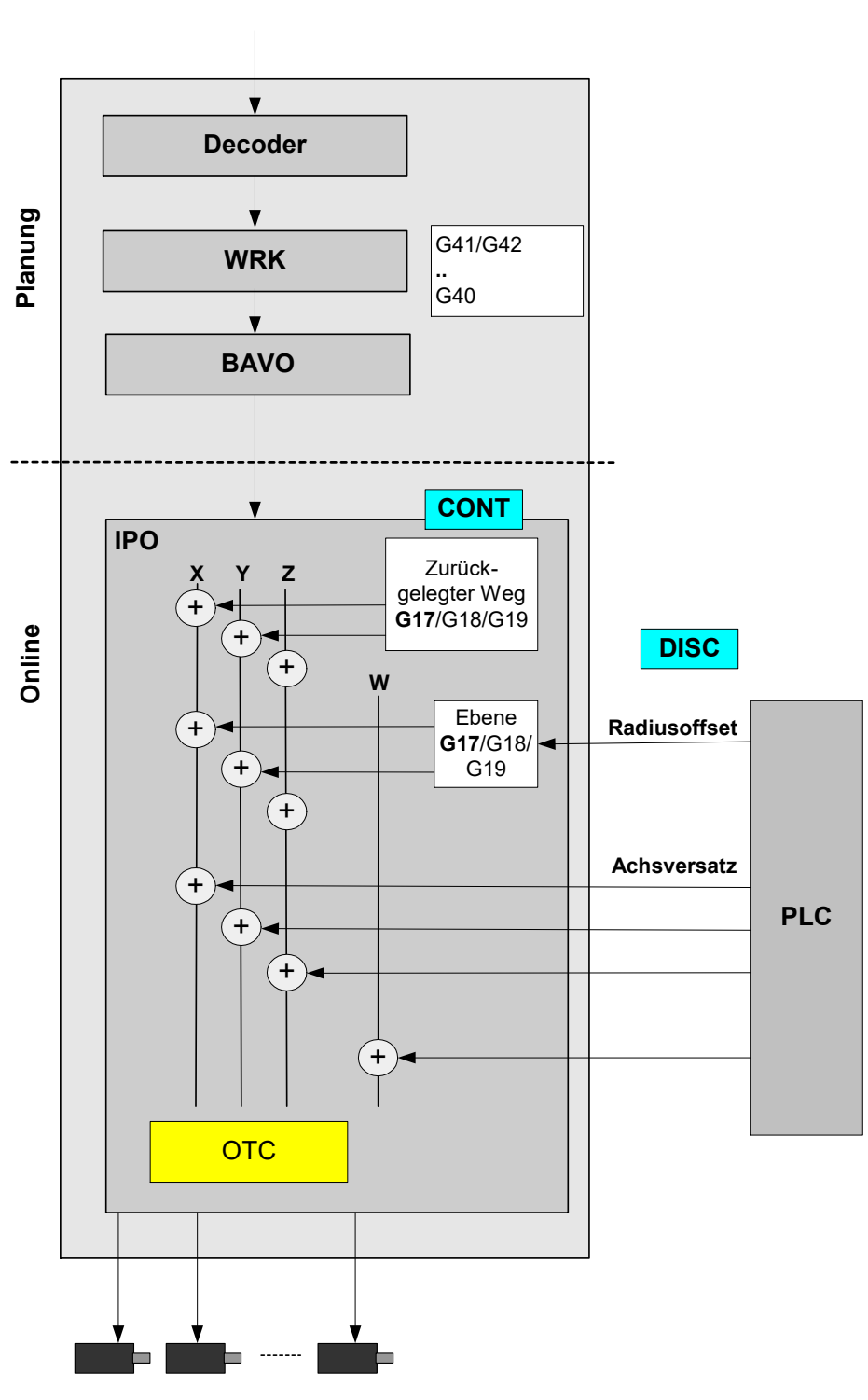

Abb. 4: Wirkungsweise RADIUS

### <span id="page-15-0"></span>**2.3 Verschleißkompensation der Werkzeuglänge**

#### **Schleifen einer Fläche**

Bei der Kompensation der Werkzeuglänge (Längenkompensation) wird der Verschleiß in Richtung der 3. Hauptachse kompensiert. Dies kann sowohl kontinuierlich als auch diskret erfolgen. Dieses Verfahren findet insbesondere bei der Bearbeitung von Flächen (Planschleifen) Verwendung.

<span id="page-15-1"></span>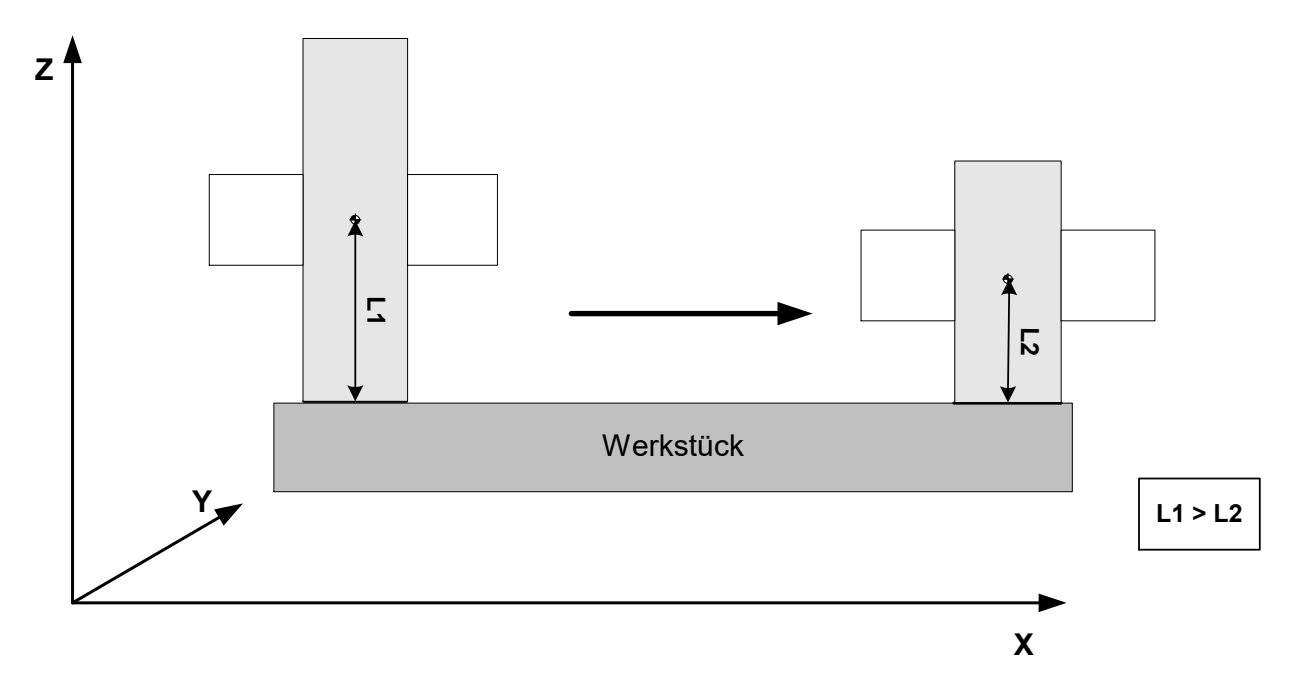

Abb. 5: Verschleißkompensation der Werkzeuglänge

#### **Verschleiß in Werkzeuglänge**

... N30 **D1** (Anwahl Datensatz für Schleifscheibe) N40 G00 X0 Y0 Z0 N50 **#OTC ON [LENGTH]** (OTC-Anwahl) N60 G1 X1000 F10000<br>N70 **#OTC OFF** N70 **#OTC OFF** (OTC-Abwahl) ...

# **BECKHOFF**

Die Verteilung des kontinuierlichen Verschleißes auf 2 Hauptachsen hängt mit der möglichen Schrägstellung der Schleifscheibe zusammen, die in Kapitel [Schrägstehende Schleifscheibe \[](#page-17-0)[}](#page-17-0) [18\]](#page-17-0) beschrieben wird.

In nachfolgender Abbildung wird die Wirkungsweise des Typs LENGTH verdeutlicht:

<span id="page-16-0"></span>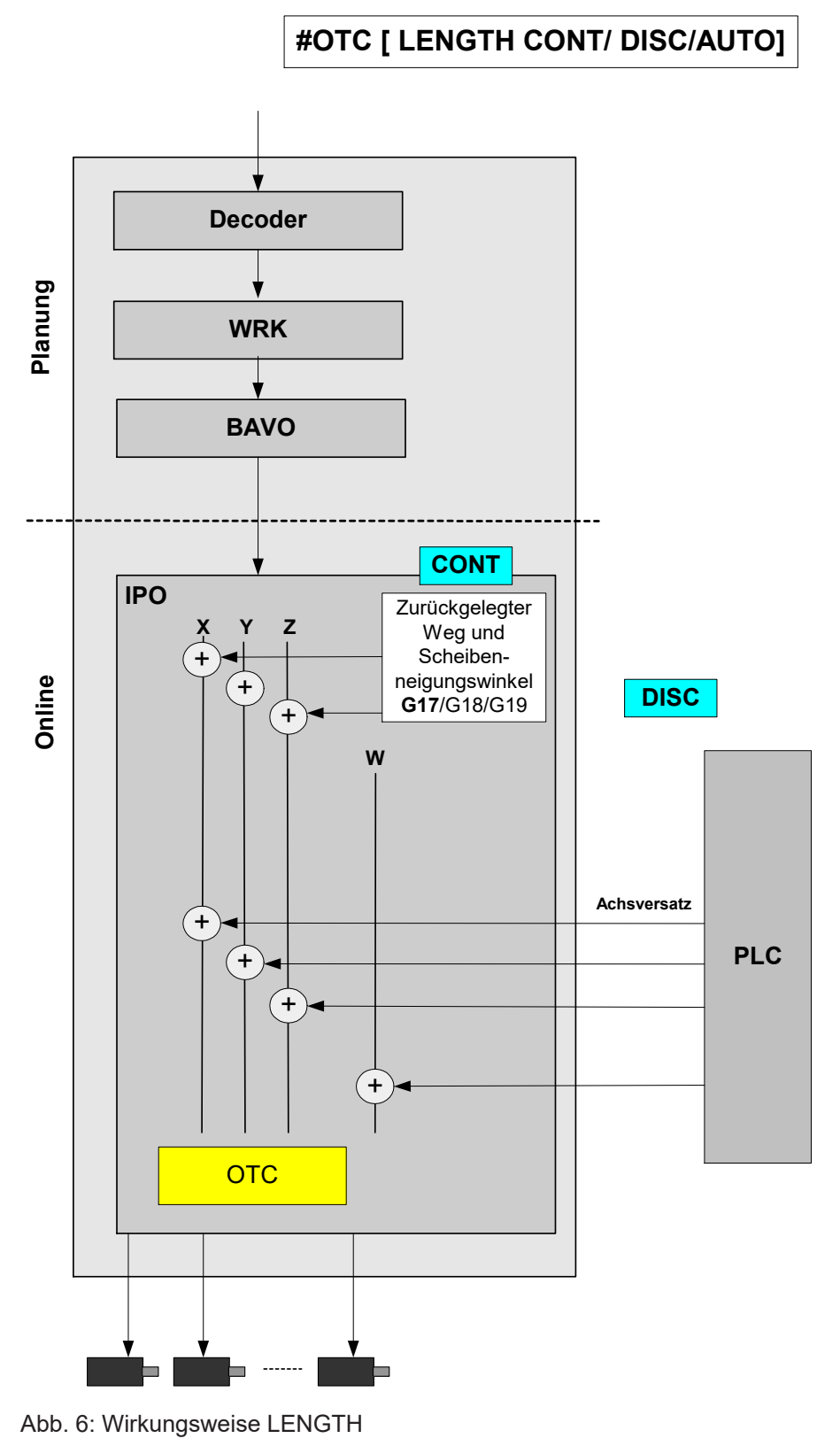

### <span id="page-17-0"></span>**2.3.1 Schrägstehende Schleifscheibe**

#### **Schräges Schleifen**

Das Schrägstellen der Schleifscheibe über den entsprechenden Eintrag in der Werkzeugliste (P-TOOL-00138) ist nur dann sinnvoll, wenn damit schräge Flächen geschliffen werden sollen und die gesamte Mantelfläche der Schleifscheibe bei Bearbeitung im Eingriff ist.

Im nachfolgenden Bild wird am Beispiel der G17 Ebene die Kipprichtung des Neigungswinkels veranschaulicht:

### **X/Y Ebene mit G17**

<span id="page-18-0"></span>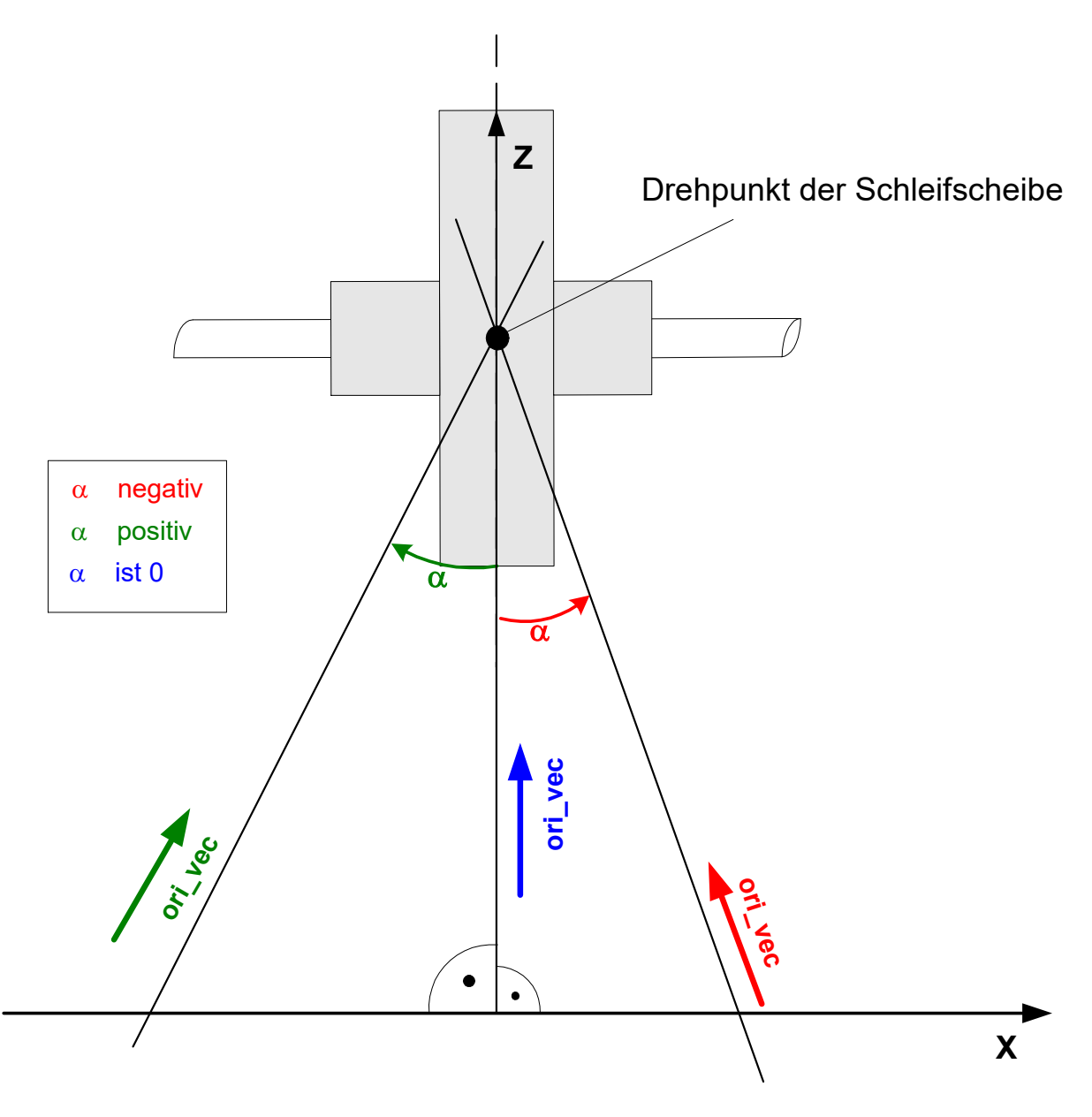

#### Abb. 7: Schrägstehende Schleifscheibe

Mit dem Scheibenneigungswinkel wird die Werkzeugorientierung bestimmt. Über diese Werkzeugorientierung wird dann der entstandene Verschleiß anteilsmäßig auf die Hauptachsen beaufschlagt.

In obiger Skizze würde der Verschleiß in der X- und Z-Achse eingerechnet werden.

### <span id="page-19-0"></span>**2.4 Verschleißkompensation in Werkzeugrichtung**

#### **Schleifen einer Fläche**

Bei dieser Kompensationsart kann der Verschleiß in Werkzeugrichtung kompensiert werden. Dies kann sowohl kontinuierlich als auch diskret erfolgen.

<span id="page-19-1"></span>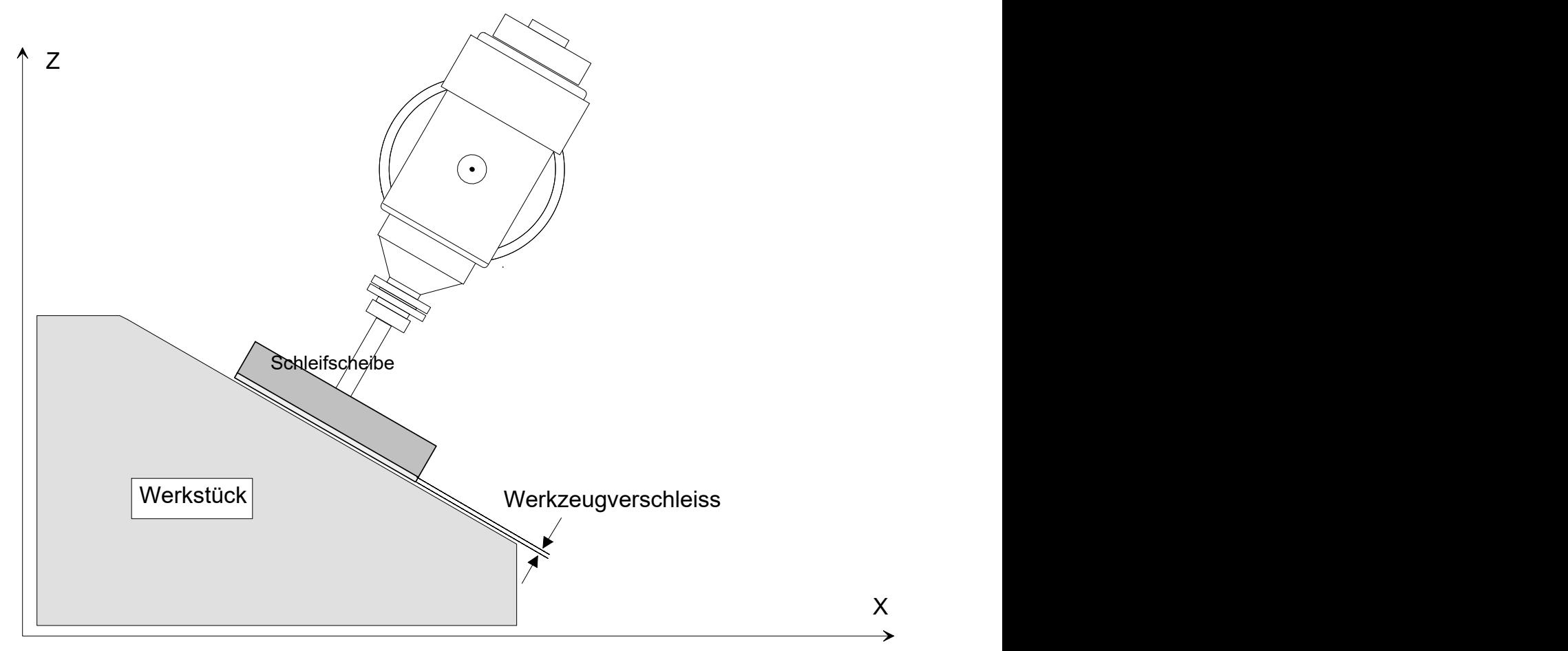

Abb. 8: Verschleißkompensation in WZ Richtung

#### **OTC-Schleifen mit Kinematiktyp 4**

...<br>N30 **d1** (Anwahl Datensatz für Schleifscheibe) N40 G00 X0 Y0 Z300 B0 N50 #KIN ID[4] N50 #TRAFO ON N60 G00 B45 N70 G01 X100 Z50 F1000 N80 **#OTC ON [TOOL\_DIR, DISC]** (OTC-Anwahl) N90 \$FOR P1=0, 20, 1 N100 G91 G01 X10 Z-10 F2000 N110 X-10 Z10 N120 \$ENDFOR<br>N120 #OTC OFF (OTC-Abwahl) N130 #TRAFO OFF ...

#### **Belegung der Kinematikparameter**

<span id="page-21-0"></span>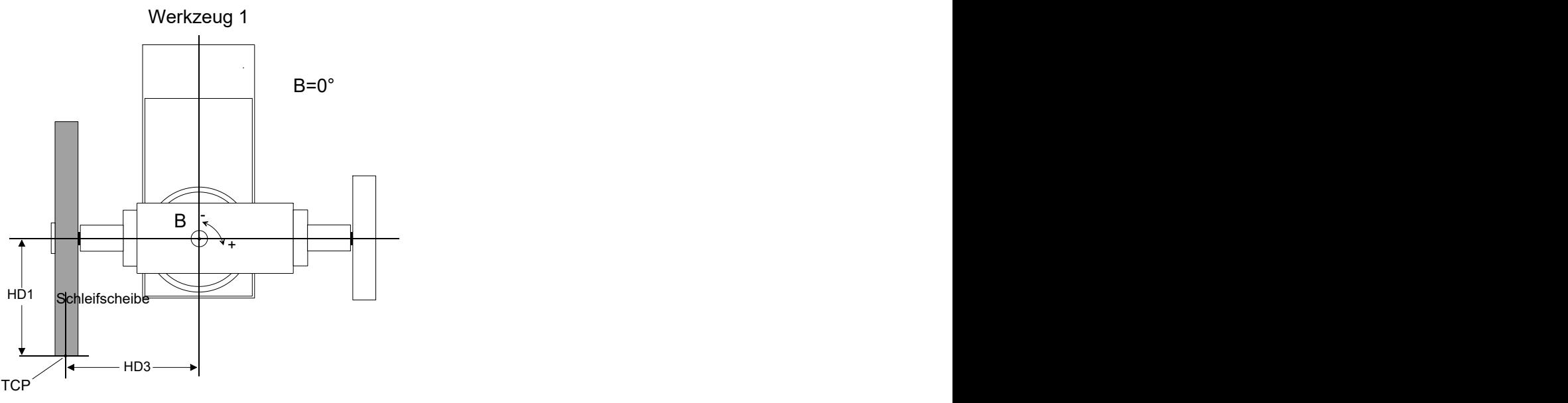

Abb. 9: Schleifscheibe - Stellung B=0

<span id="page-21-1"></span>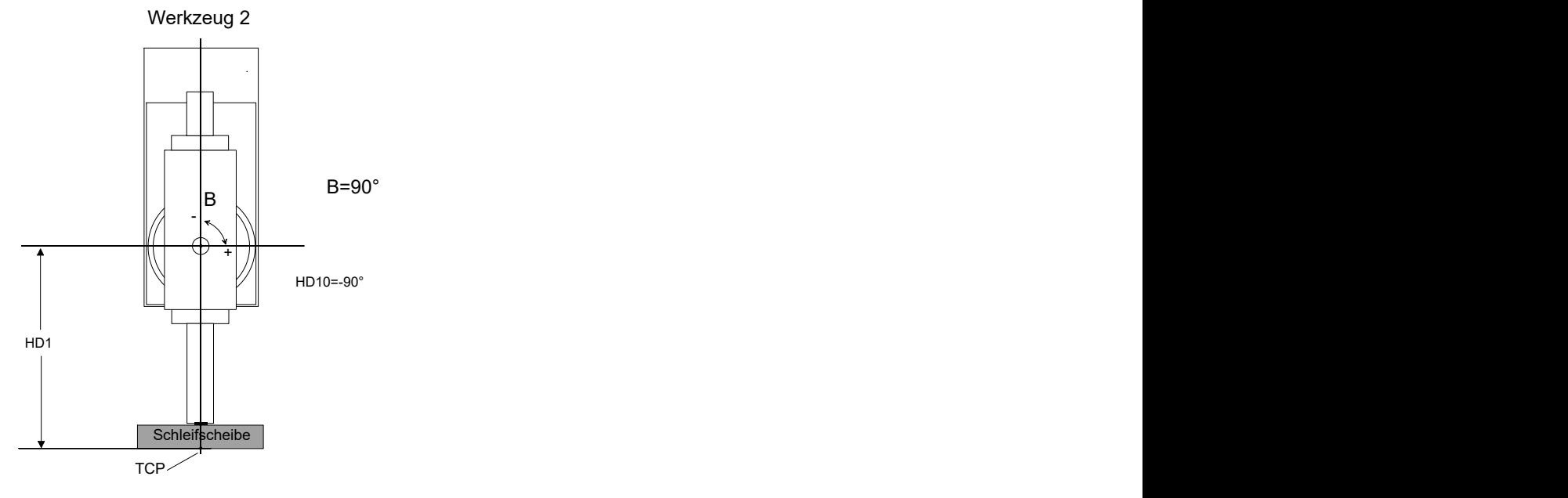

Abb. 10: Schleifscheibe - Stellung B=90

In nachfolgender Abbildung wird die Wirkungsweise des Typs TOOL\_DIR verdeutlicht:

<span id="page-22-0"></span>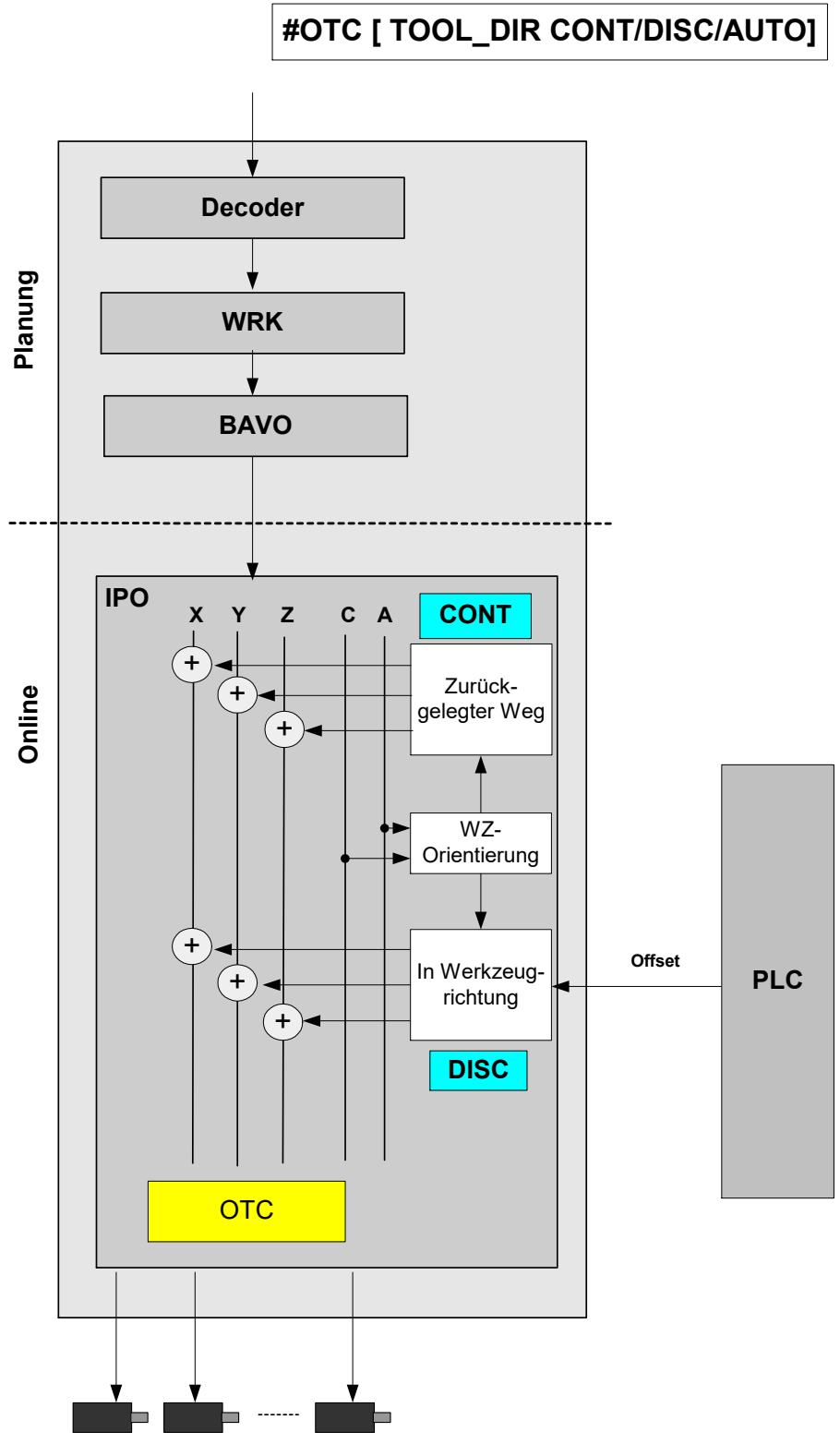

Abb. 11: Wirkungsweise TOOL\_DIR

### <span id="page-23-0"></span>**2.5 Verschleißkompensation in Flächennormalenrichtung**

#### **Schleifen einer Fläche**

Bei dieser Kompensationsart kann der Verschleiß in Richtung der Flächennormalen korrigiert werden. Die Flächennormalenrichtung fn wird in der CNC auf Basis der Werkzeugrichtungsvektors und des Bahntangentenvektors berechnet.

<span id="page-23-1"></span>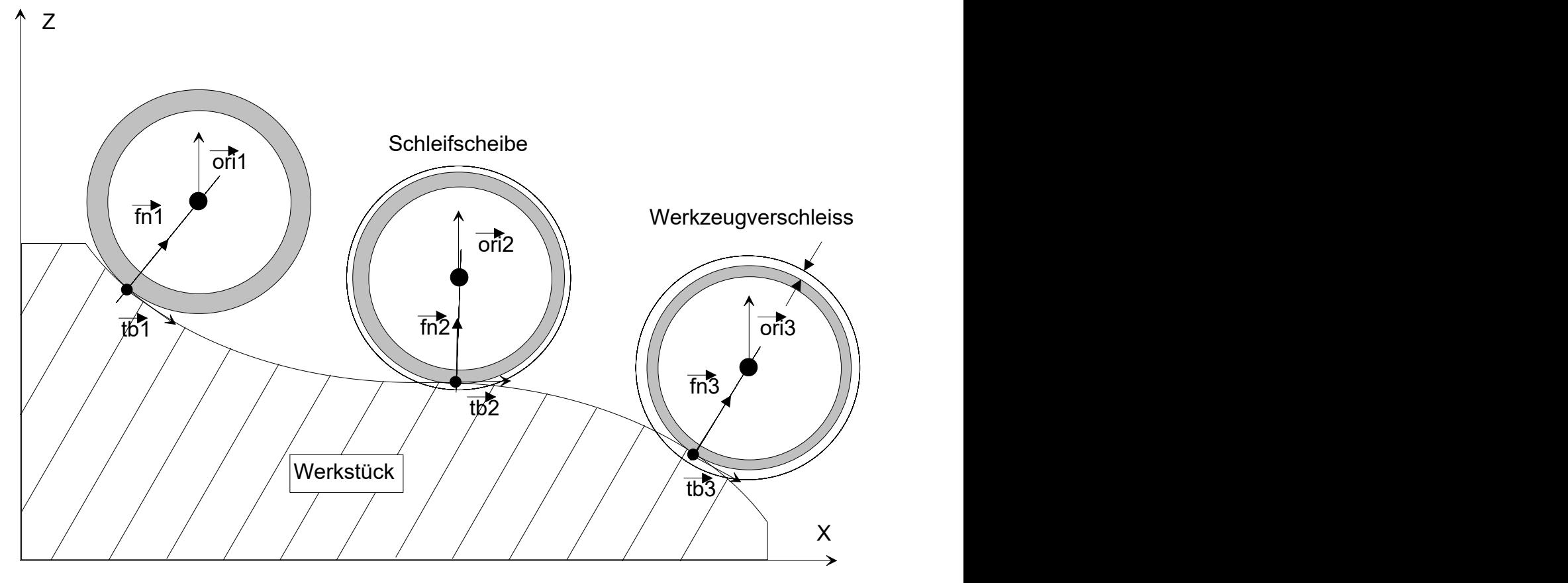

Abb. 12: Verschleiß in Flächennormalenrichtung

#### **OTC-Schleifen mit Kinematiktyp 4**

N30 **D1** (Anwahl Datensatz für Schleifscheibe) N40 G00 X0 Y0 Z300 B0 N50 #KIN ID[4] N50 #TRAFO ON N60 G00 B0 N70 G01 X100 Z50 F1000 N80 **#OTC ON [SURF\_NORM\_DIR, DISC]** (OTC-Anwahl)  $N85$  #HSC ON[BSPLINE PATH DEV 5 MERGE = 0] N90 \$FOR P1=0, 5, 1 N100 G91 G01 X3 Z-3 F2000 N110 X2 Z-2 N120 X5 Z-2 N130 X5 Z-1 N140 X5 N150 X5 Z-1 N160 X5 Z-2 N170 X2 Z-2 N180 X3 Z-3 N190 X-3 Z3 F2000 N200 X-2 Z2 N210 X-5 Z2 N220 X-5 Z1 N230 X-5 N240 X-5 Z1 N250 X-5 Z2 N260 X-2 Z2 N270 X-3 Z3 N280 \$ENDFOR N290 #HSC OFF N300 **#OTC OFF** (OTC-Abwahl) N310 #TRAFO OFF M30

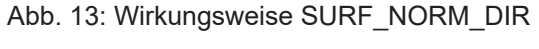

<span id="page-25-0"></span>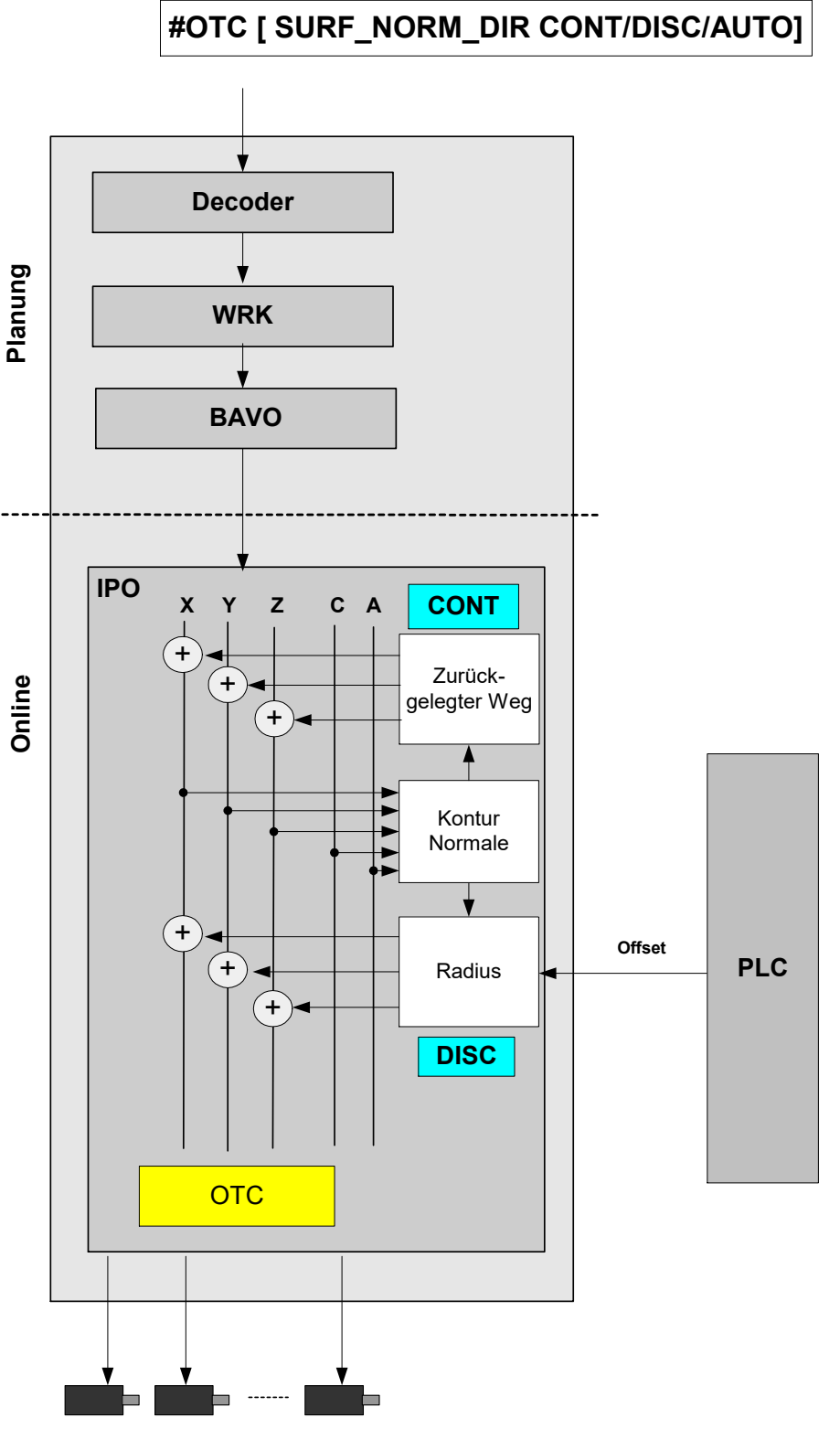

### <span id="page-26-0"></span>**2.6 Spezielle Einstellungen in den Werkzeugdaten**

Definition des Werkzeugtyps und der Verschleißparameter:

```
wz[1]. gueltig 1<br>wz[1]. typ 2
                                      wz[1].typ                          2    Schleifwerkzeug
wz[1].mass_einheit                 0
wz[1].laenge                       500000
wz[1].radius                       300000
wz[1].ax_versatz[0]                0
wz[1].ax versatz[1]wz[1].ax versatz[2] 0
...
# Verschleißkonstante : Einheit 0.1µm/m
wz[1].grinding_wear_const          100000
# Max. beauftragb. diskreter Sprung über PLC, Einheit: 0.1µm
wz[1].grinding_max_infeed          200000
# Scheibenneigungswinkel, Einheit: 0.0001 Grad
wz[1].grinding_disc_tilt_angle     0
```
Der Scheibenneigungswinkel muss anhand des mechanischen Aufbaus eingetragen werden.

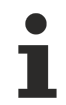

#### **Standardmäßig werden nicht belegte Daten mit 0 belegt.**

Folge: Wird der Werkzeugtyp nicht mit Typ 2 belegt, dann erfolgt bei Programmierung von #OTC ON der Fehler P-ERR-21391.

Wenn grinding max infeed nicht gesetzt wird, kann kein diskreter Versatz beauftragt werden.

Ebenso gilt: wird grinding\_wear\_const nicht gesetzt, kann der kontinuierliche Versatz abhängig vom Weg nicht ermittelt werden.

### <span id="page-27-1"></span><span id="page-27-0"></span>**2.7 HLI-Parameter**

### **2.7.1 Kanalspezifische Anbindung**

Bei den Betriebsarten – , Verschleiß des Radius' (RADIUS) oder , Verschleiß in Werkzeugrichtung' (TOOL\_DIR) wird die folgende kanalspezifische Control Unit verwendet um Verschleißwerte von der SPS vorzugeben.

Siehe [Programmierung \(#OTC ON/OFF\) \[](#page-9-0) $\blacktriangleright$  [10\]](#page-9-0)

Bei beiden Betriebsarten muss der Modus entweder DISC oder AUTO sein.

<span id="page-27-2"></span>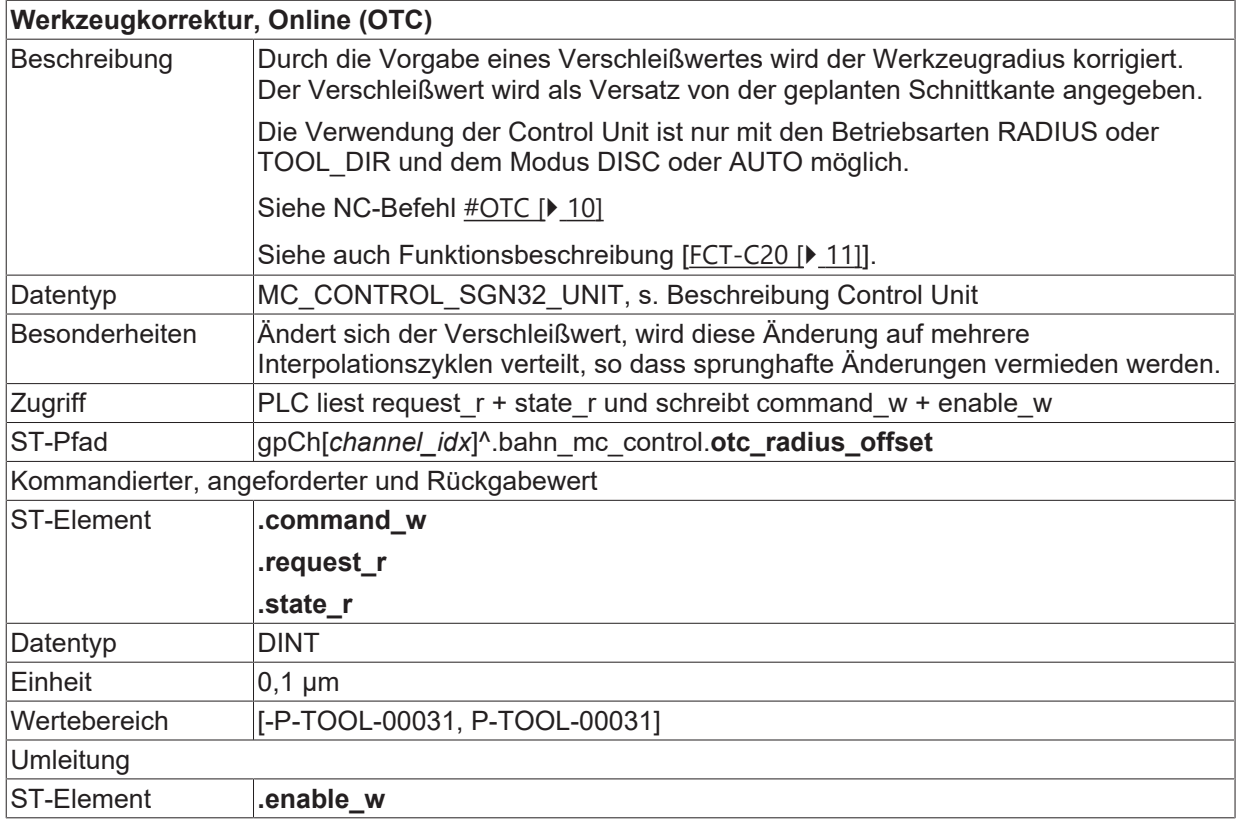

#### **Beauftragung - Verschleiß in Werkzeugrichtung**

In der dritten Achse (axis idx = 2) kann ein Offsetwert in Werkzeugrichtung geschrieben werden, die ersten zwei Achsen werden bzgl. SPS-Input ignoriert.

Alle in der Sequenz nachfolgenden Achsen können wie gewohnt über die SPS beeinflusst werden

### <span id="page-28-0"></span>**2.7.2 Achsspezifische Anbindung**

#### **Beauftragung – Verschleiß in Achsrichtung**

Die Verwendung der nachfolgenden Control Unit ist sowohl bei der Verwendung des Betriebsart RADIUS als auch bei der Betriebsart LENGTH möglich. Der Mode muss entweder DISC oder AUTO sein.

Siehe [Programmierung \(#OTC ON/OFF\) \[](#page-9-0) $\blacktriangleright$  [10\]](#page-9-0)

#### **Beauftragung - Verschleiß in Richtung der Flächennormalen**

Wird die Betriebsart SURF\_NORM\_ORI verwendet dann ist die automatische kontinuierliche Verschleißkorrektur und die Beeinflussung über die nachfolgende Control Unit möglich. Der Mode muss entweder DISC oder AUTO sein.

Siehe [Programmierung \(#OTC ON/OFF\) \[](#page-9-0)[}](#page-9-0) [10\]](#page-9-0)

Die Flächennormale wird auf Basis der aktuellen Werkzeugorientierung und Bahntangente angenähert (vgl. Typ RADIUS). Für eine stetige Richtungsänderung des Flächennormalenvektors sollten die Kontur und die Orientierung möglichst stetig verlaufen.

Die ersten drei Achsen werden bzgl. SPS-Input ignoriert. Alle in der Sequenz nachfolgenden Achsen können wie gewohnt über die SPS beeinflusst werden

<span id="page-28-2"></span>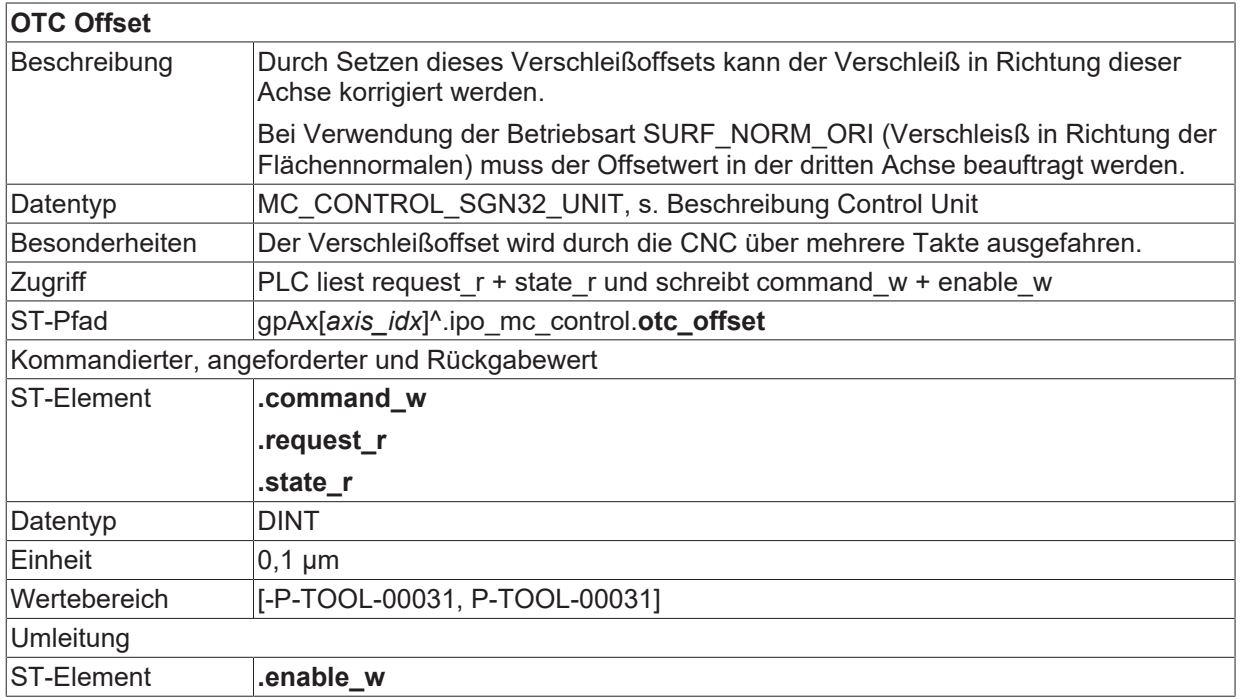

### <span id="page-28-1"></span>**2.7.3 HLI-Parameter bis CNC-Version V2.20xx**

#### **Kanalspezifische Anbindung**

<span id="page-28-3"></span>**Werkzeugkorrektur, Online (OTC)**

# **BECKHOFF**

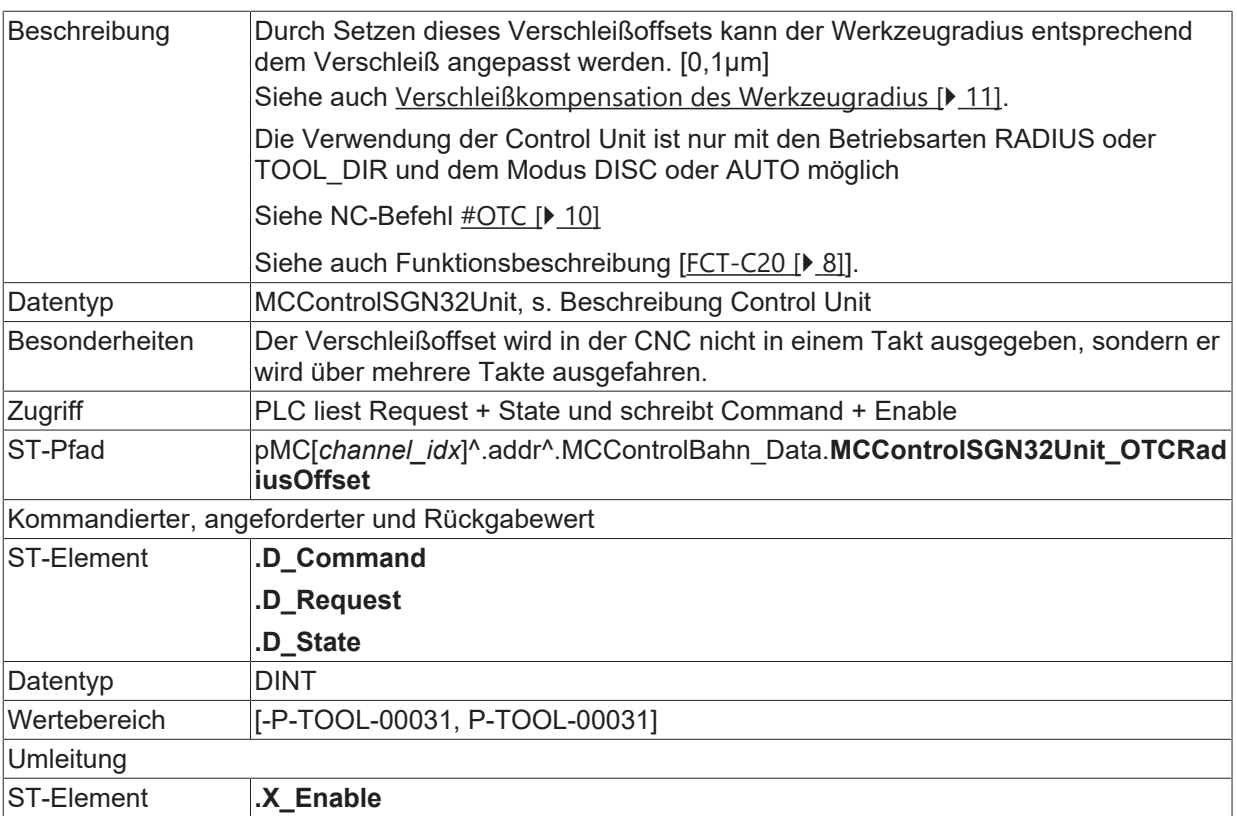

#### **Achsspezifische Anbindung**

<span id="page-29-1"></span><span id="page-29-0"></span>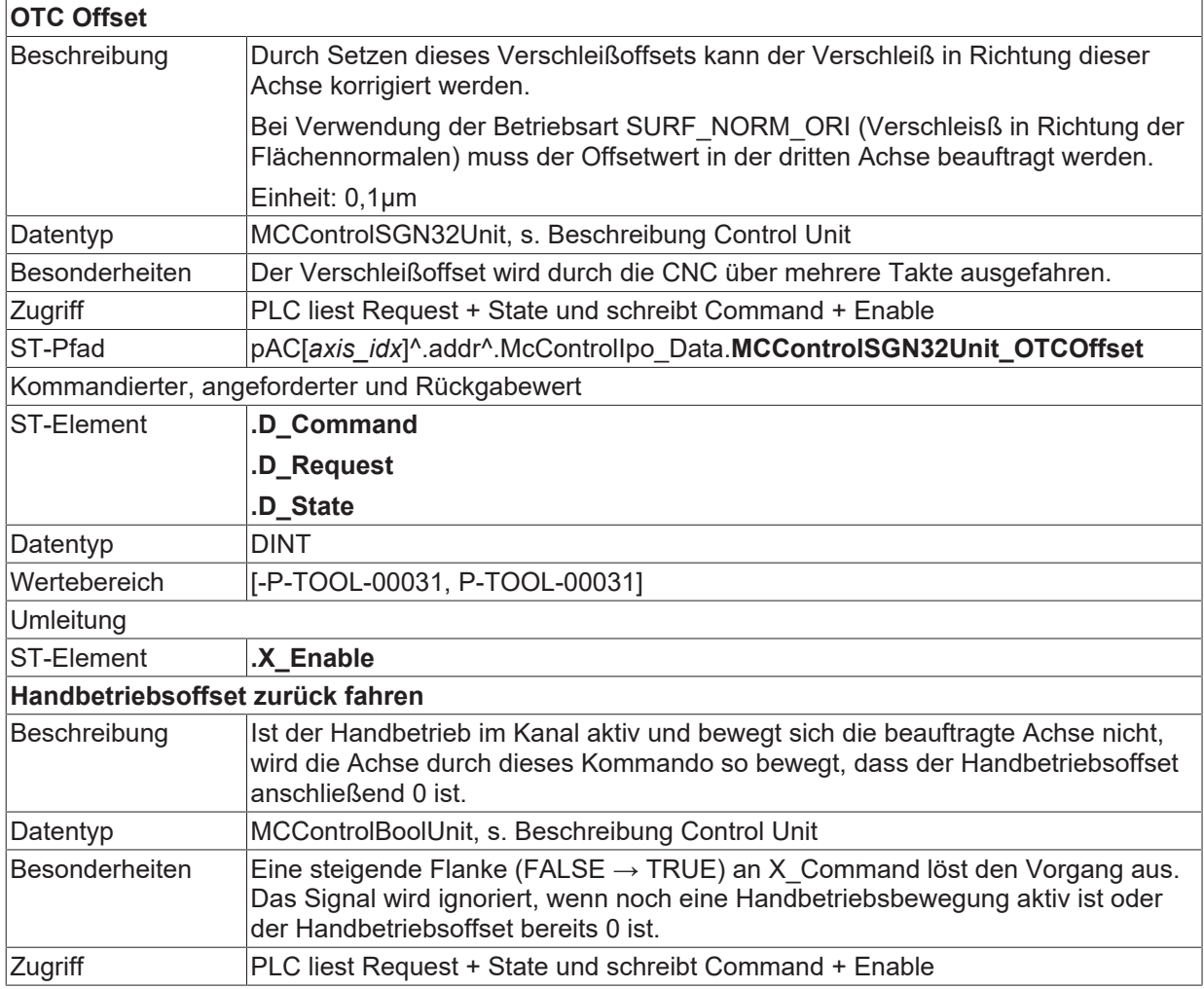

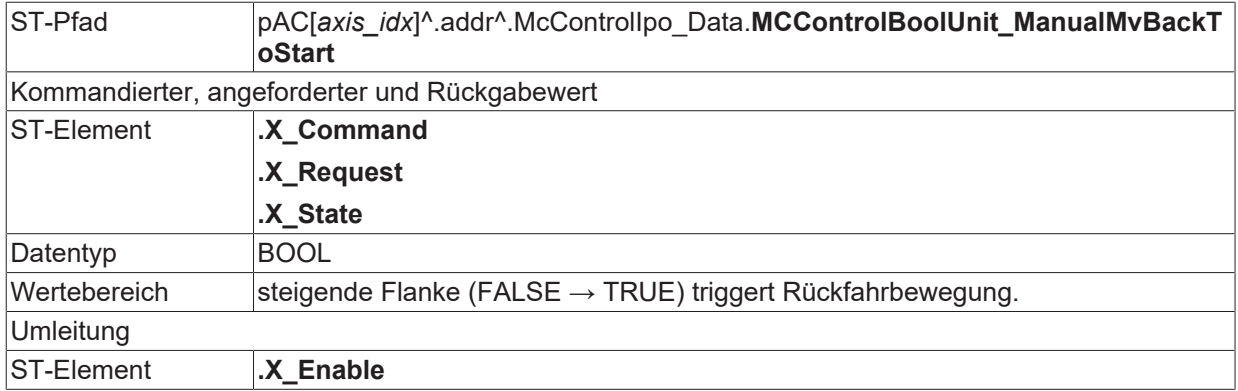

### <span id="page-30-0"></span>**2.8 Spezielle V.G. –Variablen für OTC**

#### **Lesen von Verschleißwerten**

Der Verschleiß des aktuell gültigen Werkzeugs kann nach der Bearbeitung über die folgenden Variablen ausgelesen werden.

#### **Bei Betriebsart Radiuskompensation in [mm] oder [Inch]:**

- Gesamter Radiusverschleiß, diskreter + kontinuierlicher Verschleiß

V.G.WZ\_AKT.WEAR\_RADIUS

- Kontinuierlicher Radiusverschleiß

V.G.WZ\_AKT.WEAR\_RADIUS\_CONT

#### **Bei Betriebsart Längenkompensation in [mm] oder [Inch]:**

- Verschleiß in Achse mit Index <idx>

V.G.WZ\_AKT.WEAR[<idx>]

oder

- Verschleiß in Achse mit Name <Achsname>

V.G.WZ\_AKT.WEAR.<Achsname>

Der aktuelle Verschleißwert steht nach der Abwahl der OTC zur Verfügung. Es handelt sich dabei um den Verschleiß, der zwischen Anwahl und Abwahl der OTC entstanden ist.

Bei mehrfacher An- und Abwahl der OTC im NC-Programm enthalten die obigen Variablen den kumulierten Verschleiß!

#### **Schreiben/Lesen der Verschleißkonstante**

Die Verschleißkonstante wird standardmäßig in den Werkzeugdaten festgelegt. Sie kann auch im NC-Programm über die Variable V.G.WZ\_AKT.WEAR\_CONST in [0,1 µm/m] geschrieben bzw. gelesen werden.

#### **Abfrage des Status: OTC aktiv**

Im NC-Programm kann der Zustand der OTC ermittelt werden. Dazu muss die V.G.-Variable

V.G.OTC\_ACTIVE

vom Typ Boolean im NC-Programm gelesen werden.

# **BECKHOFF**

### *HINWEIS*

Während aktiver OTC sind die V.G.WZ\_AKT-Verschleißwerte nicht aktuell, sie werden erst nach Abwahl der OTC (#OTC OFF) aktualisiert!

### <span id="page-32-0"></span>**2.9 Anbindung an externe Werkzeugverwaltung**

#### **Werkzeugdaten**

Die externe Werkzeugverwaltung muss der CNC beim Einwechseln eines Schleifwerkzeuges die folgenden Werte bereitstellen (siehe [FCT-C10//Kapitel Werkzeugdaten]:

- typ: Werkzeugtyp 2 für Schleifwerkzeug
- wear const: Verschleißkonstante
- disc\_tilt\_angle: Scheibenneigungswinkel
- ext\_discret\_limit: maximale diskrete Zustellung über die PLC

Beim Auswechseln des Werkzeugs wird der externen Werkzeugverwaltung der Verschleiß durch die CNC mitgeteilt.

Es handelt sich dabei um folgende Verschleißdaten:

- wear radius, Gesamtverschleiß bestehend aus diskretem und kontinuierlichem Verschleiß
- wear radius cont, kontinuierlicher Verschleiß

Diese Verschleißdaten sind seit der Einwechslung des Werkzeugs entstanden. Diese Werte müssen von der externen Werkzeugverwaltung übernommen und entsprechend in die Geometriedaten des Werkzeugs (Radius, Länge) eingerechnet werden.

#### **Standardmäßig werden nicht belegte Daten mit 0 belegt.**

Folge: Wird der Werkzeugtyp nicht mit Typ 2 belegt, dann erfolgt bei Programmierung von #OTC ON der Fehler P-ERR-21391.

Wenn grinding max infeed nicht gesetzt wird, kann kein diskreter Versatz beauftragt werden.

Ebenso gilt: wird grinding\_wear\_const nicht gesetzt, kann der kontinuierliche Versatz abhängig vom Weg nicht ermittelt werden.

# <span id="page-33-1"></span><span id="page-33-0"></span>**3 Parameter**

# **3.1 Übersicht**

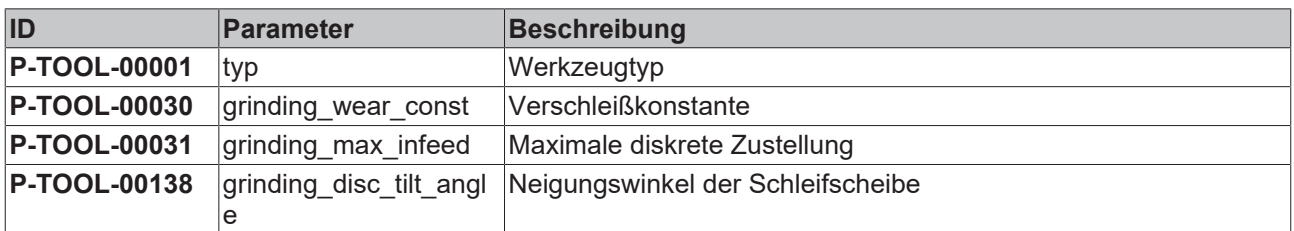

### <span id="page-33-2"></span>**3.2 Beschreibung**

<span id="page-33-3"></span>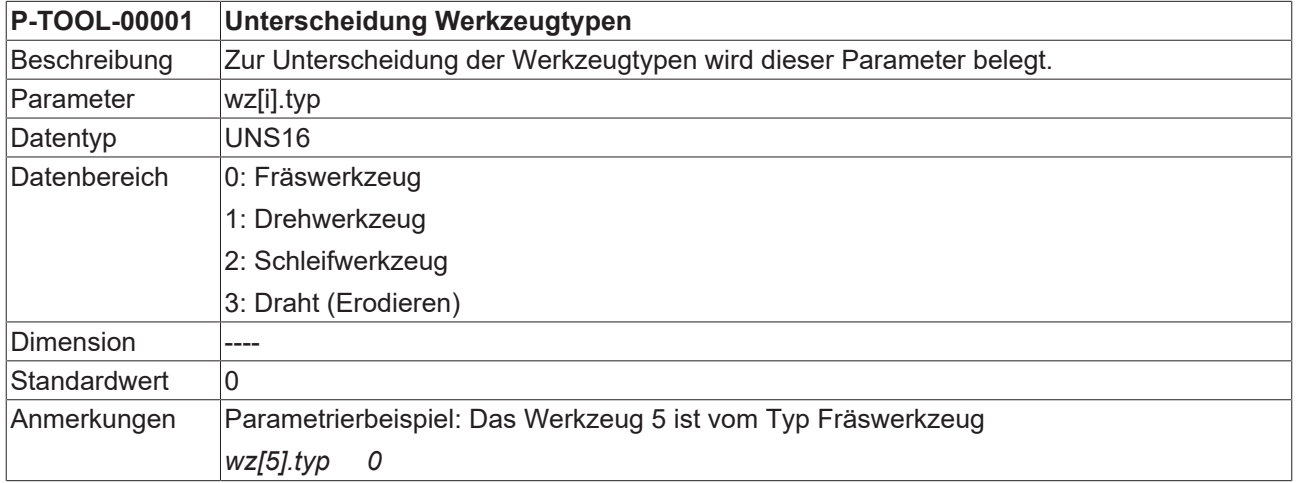

<span id="page-33-4"></span>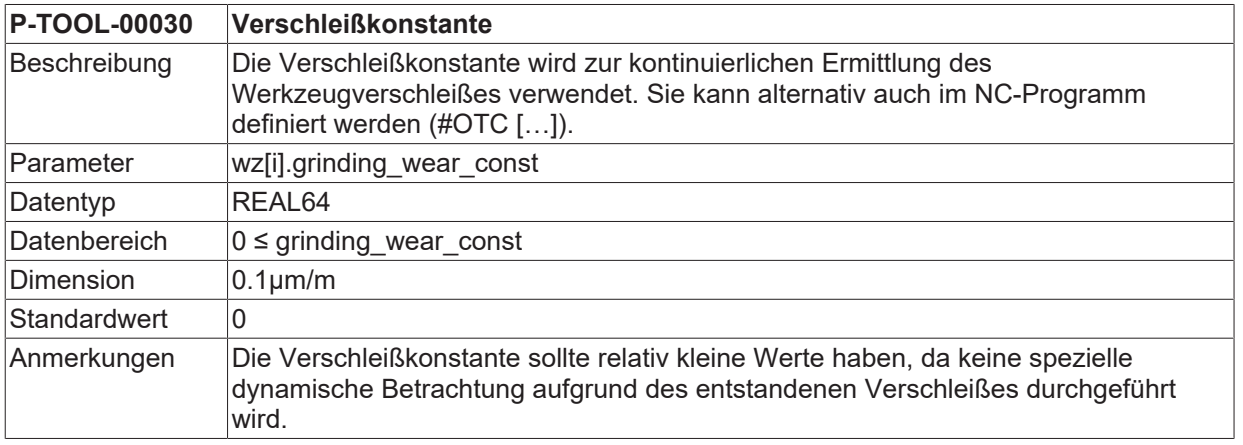

<span id="page-33-5"></span>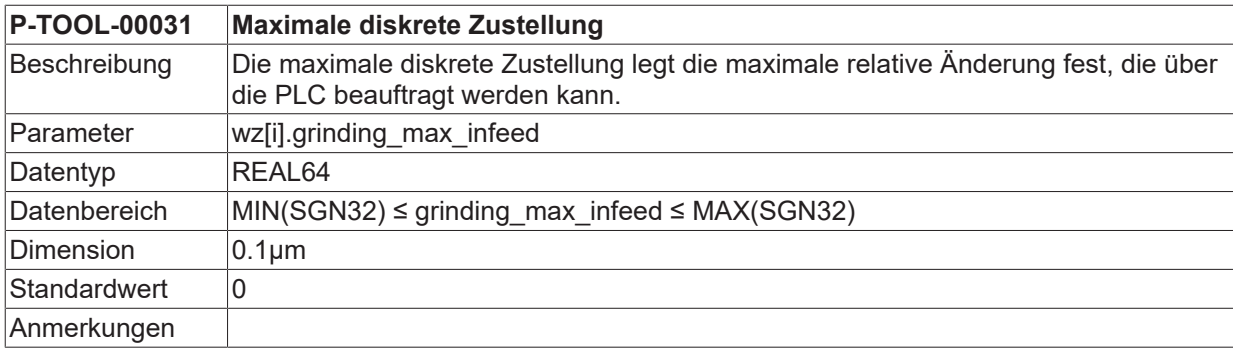

<span id="page-34-0"></span>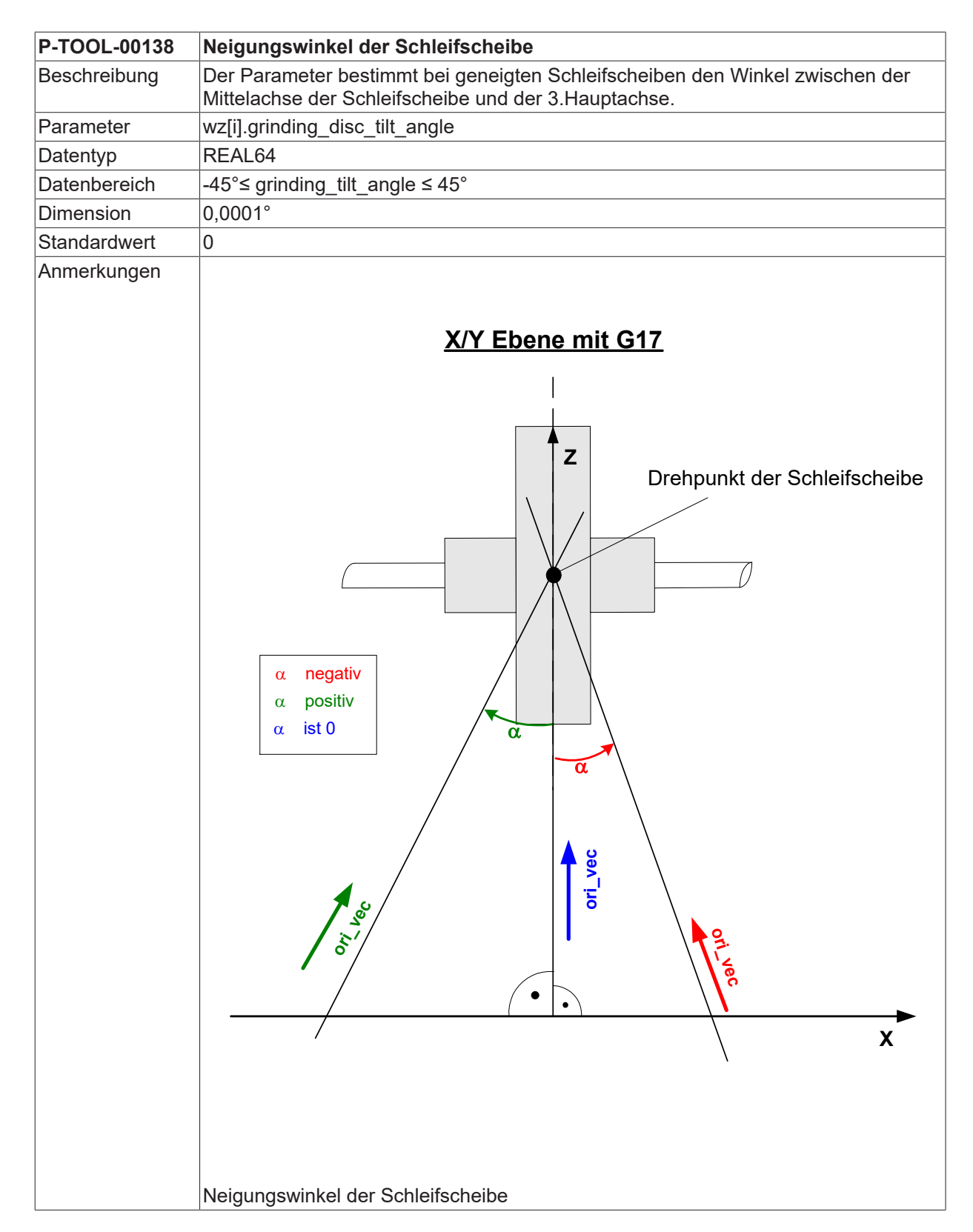

# <span id="page-35-0"></span>**4 Support und Service**

Beckhoff und seine weltweiten Partnerfirmen bieten einen umfassenden Support und Service, der eine schnelle und kompetente Unterstützung bei allen Fragen zu Beckhoff Produkten und Systemlösungen zur Verfügung stellt.

#### **Downloadfinder**

Unser [Downloadfinder](https://www.beckhoff.com/de-de/support/downloadfinder/index-2.html) beinhaltet alle Dateien, die wir Ihnen zum Herunterladen anbieten. Sie finden dort Applikationsberichte, technische Dokumentationen, technische Zeichnungen, Konfigurationsdateien und vieles mehr.

Die Downloads sind in verschiedenen Formaten erhältlich.

#### **Beckhoff Niederlassungen und Vertretungen**

Wenden Sie sich bitte an Ihre Beckhoff Niederlassung oder Ihre Vertretung für den [lokalen Support und](https://www.beckhoff.de/support) [Service](https://www.beckhoff.de/support) zu Beckhoff Produkten!

Die Adressen der weltweiten Beckhoff Niederlassungen und Vertretungen entnehmen Sie bitte unserer Internetseite: [www.beckhoff.com](https://www.beckhoff.com/)

Dort finden Sie auch weitere Dokumentationen zu Beckhoff Komponenten.

#### **Beckhoff Support**

Der Support bietet Ihnen einen umfangreichen technischen Support, der Sie nicht nur bei dem Einsatz einzelner Beckhoff Produkte, sondern auch bei weiteren umfassenden Dienstleistungen unterstützt:

- Support
- Planung, Programmierung und Inbetriebnahme komplexer Automatisierungssysteme
- umfangreiches Schulungsprogramm für Beckhoff Systemkomponenten

Hotline: +49 5246 963-157 E-Mail: support@beckhoff.com

#### **Beckhoff Service**

Das Beckhoff Service-Center unterstützt Sie rund um den After-Sales-Service:

- Vor-Ort-Service
- Reparaturservice
- Ersatzteilservice
- Hotline-Service

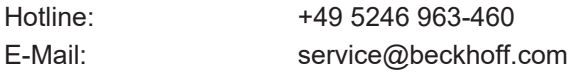

#### **Beckhoff Unternehmenszentrale**

Beckhoff Automation GmbH & Co. KG

Hülshorstweg 20 33415 Verl Deutschland

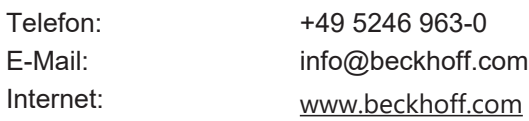

# <span id="page-36-0"></span>**Stichwortverzeichnis**

### **H**

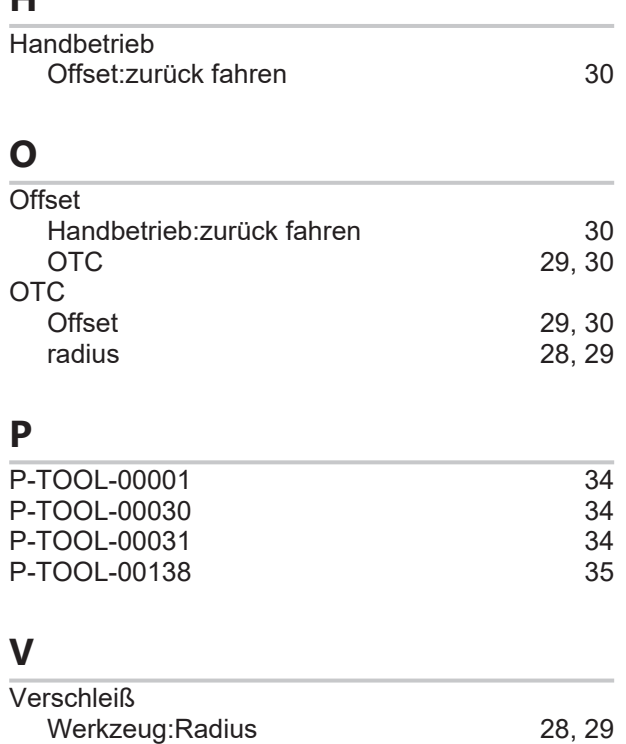

#### **W**

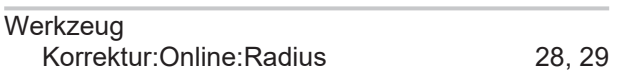

Mehr Informationen: [www.beckhoff.de/TF5200](https://www.beckhoff.de/TF5200)

Beckhoff Automation GmbH & Co. KG Hülshorstweg 20 33415 Verl **Deutschland** Telefon: +49 5246 9630 [info@beckhoff.com](mailto:info@beckhoff.de?subject=TF5200) [www.beckhoff.com](https://www.beckhoff.com)

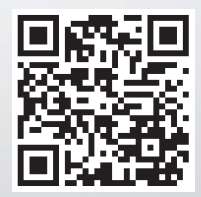